### Inhoudsopgave

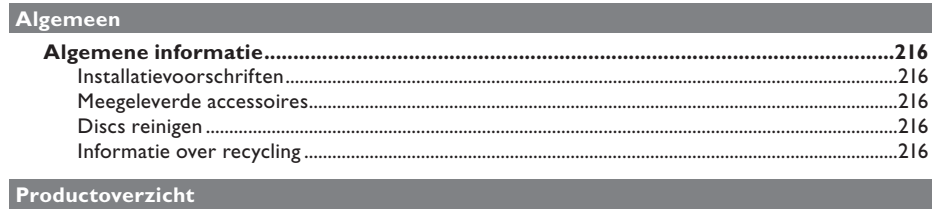

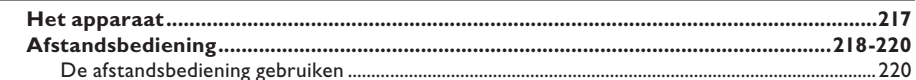

#### Aansluitingen

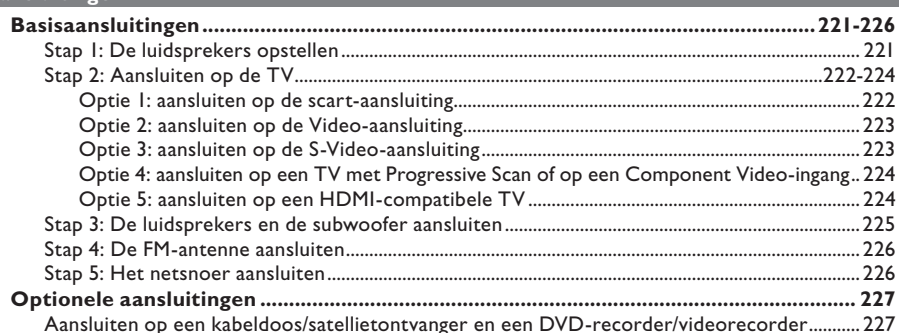

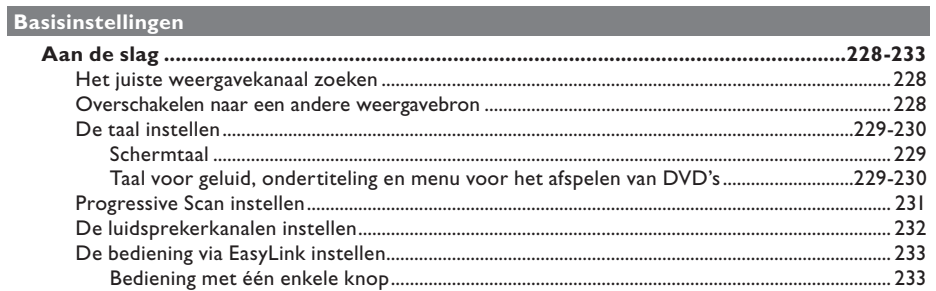

#### Discs afspelen

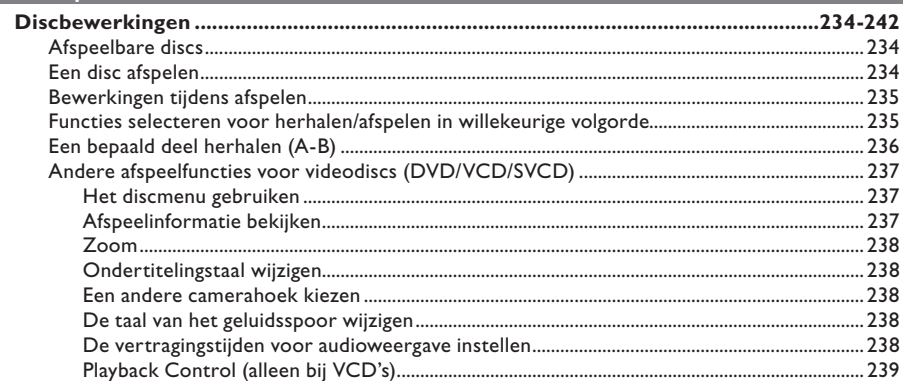

### Inhoudsopgave

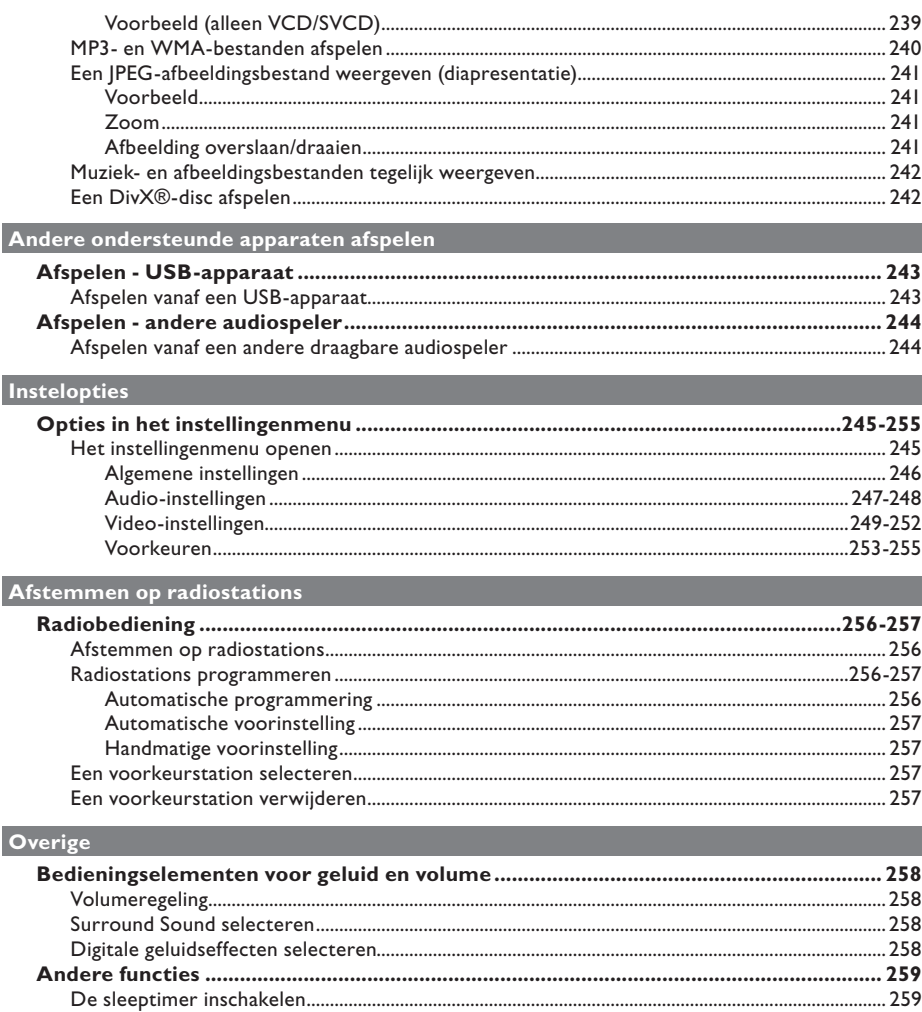

### **Algemene informatie**

#### **WAARSCHUWING!**

**Dit apparaat bevat alleen onderhoudsvrije onderdelen. Laat eventueel onderhoud uitsluitend door erkend onderhoudspersoneel uitvoeren.**

#### **Installatievoorschriften**

#### **Zoek een geschikte plaats**

– Plaats het apparaat op een vlakke, harde en stabiele ondergrond. Plaats het apparaat nooit op vloerbedekking of een vloerkleed.

Plaats het apparaat nooit op een ander apparaat dat warm kan worden, zoals een ontvanger of een versterker.

– Leg nooit iets onder het apparaat, zoals CD's of tijdschriften.

– Plaats het apparaat in de buurt van een stopcontact en op een plaats waar u gemakkelijk bij de stekker kunt.

#### **Laat voldoende ruimte over voor ventilatie**

– Plaats het apparaat alleen op een plek waar voldoende ventilatie is. Aan de achter- en bovenkant moet minstens 10 cm ruimte vrij blijven en aan de linker- en rechterkant 5 cm om oververhitting te voorkomen.

#### **Vermijd hoge temperaturen, vocht, water en stof**

Stel het apparaat niet bloot aan vocht.

Plaats nooit objecten of voorwerpen in de buurt van het apparaat die schade kunnen veroorzaken (bijvoorbeeld voorwerpen die vloeistoffen bevatten of brandende kaarsen).

#### **Meegeleverde accessoires**

- 1 subwoofer
- 2 voorluidsprekers met luidsprekerstandaarden
- 2 achterluidsprekers met luidsprekerstandaarden
- 1 middenluidspreker
- 1 afstandsbediening met batterijen
- 1 Scart-kabel
- 1 FM-draadantenne
- Luidsprekerkabels (voor Tallboyluidsprekers)
- 4 schroeven (voor het aansluiten van de Tallboy-luidsprekers)
- **Snelstartgids**

#### **Discs reinigen**

U reinigt een disc door met een microvezeldoek in een rechte lijn van het midden naar de rand van de disc te vegen.

#### **LET OP!**

Gebruik geen oplossingsmiddelen zoals benzeen, thinner, reinigingsmiddelen of antistatische sprays voor discs.

#### **Informatie over recycling**

Deze handleiding is gedrukt op milieuvriendelijk papier. Het elektronische apparaat bevat een groot aantal onderdelen die kunnen worden gerecycled. Als u het apparaat weggooit, doe dit dan niet bij het gewone huisvuil. Houd u aan de plaatselijke regelgeving inzake het weggooien van verpakkingsmateriaal, lege batterijen en oude apparatuur.

### **Het apparaat**

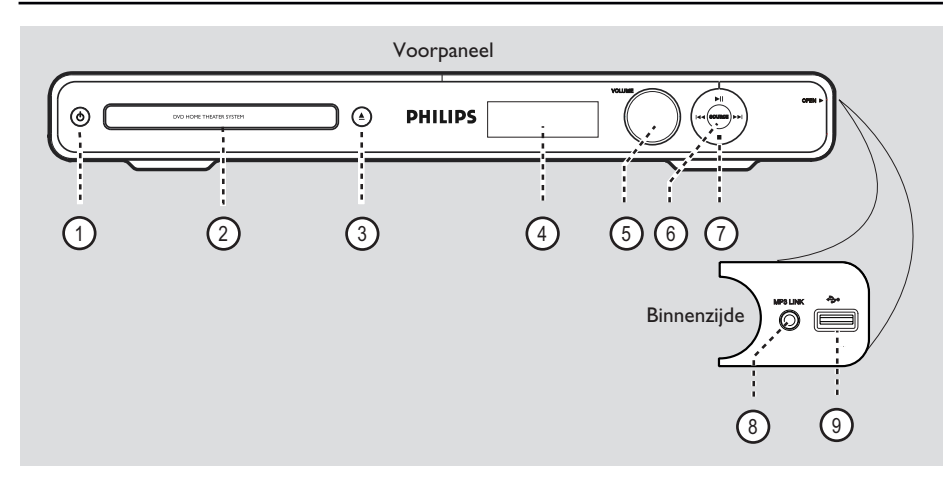

#### a2 (Stand-by/aan)

– Hiermee schakelt u het apparaat in of schakelt u over naar de stand-bymodus.

#### b **Disclade**

 $(3)$   $\triangle$  (Openen/sluiten) – Hiermee opent of sluit u de disclade.

#### d **Display**

– Hiermee geeft u informatie over de huidige status van het apparaat weer.

#### e **VOLUME**

– Hiermee stelt u het volume in.

#### f **SOURCE**

– Hiermee selecteert u de relevante actieve bronmodus: DISC, FM, SCART IN, AUX, DI (DIGITAL IN) of MP3 LINK.

#### $(7)$   $\blacktriangleright$ II (Afspelen/onderbreken)

- DISC: hiermee wordt het afspelen gestart/ onderbroken.
- RADIO: hiermee worden de eerste keer automatisch radiostations geïnstalleerd.

#### **144** /  $\blacktriangleright\blacktriangleright$  (Vorige/volgende)

- DISC: hiermee gaat u naar de vorige of volgende titel/track of het vorige of volgende hoofdstuk.
- DISC: houd deze knop ingedrukt om snel vooruit en achteruit te zoeken.
- RADIO: hiermee selecteert u een voorkeurstation.

#### $\blacksquare$  (Stop)

- Hiermee stopt u een bewerking.
- DISC: hiermee stopt u het afspelen.
- RADIO: houd deze knop ingedrukt om het huidige voorkeurstation te wissen.

#### **Opmerking:**

 De volgende aansluitingen bevinden zich onder het klepje in de rechterhoek van het voorpaneel, **OPEN**  $\blacktriangleright$ .

#### h **MP3 LINK-aansluiting**

Phono-ingang voor aansluiting op de hoofdtelefoonuitgang van uw draagbare audiospeler.

#### iUSB**-aansluiting**

Ingang voor USB-flashdrive of USBgeheugenkaartlezer.

### **Afstandsbediening**

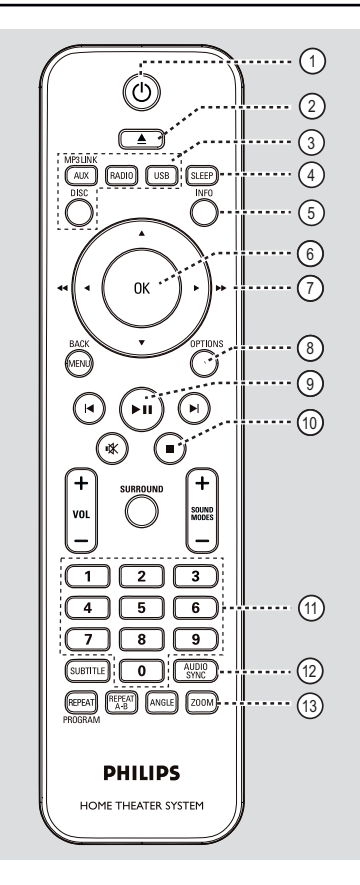

- $(1)$   $($  (Stand-by/aan)
- Hiermee schakelt u het apparaat in of schakelt u over naar de stand-bymodus.
- $(2)$   $\triangle$  (Openen/sluiten)
- Hiermee opent of sluit u de disclade.
- c **Bronknoppen**
- **AUX (MP3 LINK)**: hiermee schakelt u over naar de externe-bronmodus SCART IN, AUX, DI (DIGITAL IN) of MP3 LINK.
- **RADIO**: hiermee schakelt u over naar de FMband.
- **USB**: hiermee schakelt u over naar de USBmodus.
- **DISC**: hiermee schakelt u over naar de modus DISC.

#### d **SLEEP**

– Hiermee schakelt u de sleeptimer in.

#### e **INFO**

– Geeft de huidige status of informatie over de disc weer.

#### f **OK**

– Hiermee bevestigt u een invoer of selectie.

#### $(7)$  AV4

- DISC: hiermee geeft u aan in welke richting u zich in het menu wilt verplaatsen.
- DISC: druk op de pijl naar links of rechts om snel vooruit en terug te spoelen.
- RADIO: druk op de pijl omhoog of omlaag om op een hogere of lagere radiofrequentie af te stemmen.
- TUNER: druk op de pijl naar links of rechts om het automatisch zoeken te starten.

#### h **OPTIONS**

- Hiermee opent/sluit u het menu met systeeminstellingen.
- $\blacktriangleright$ II (Afspelen/onderbreken)
- DISC: hiermee start en onderbreekt u het afspelen.
- RADIO: hiermee worden de eerste keer automatisch radiostations geïnstalleerd.

#### $(10)$  (Stop)

- Hiermee stopt u een bewerking.
- DISC: hiermee stopt u het afspelen.
- RADIO: houd deze knop ingedrukt om het huidige voorkeurstation te wissen.
- k **Numeriek toetsenblok (0-9)**
- Hiermee voert u het nummer van een track/ titel/hoofdstuk op de disc in.
- Hiermee voert u een nummer van een voorkeurstation in.

#### l **AUDIO SYNC**

- Hiermee selecteert u een audiotaal of -kanaal.
- Hiermee stelt u de vertragingstijden voor de audio-uitvoer in als de videoweergave trager is dan de audio-uitvoer.

#### m **ZOOM**

– Hiermee zoomt u in of uit op het beeld op TV.

### **Afstandsbediening (vervolg)**

#### n **MENU (BACK)**

– DVD: hiermee gaat u terug naar het titelmenu. – VCD/SVCD:

 Hiermee keert u tijdens het afspelen (alleen in de modus PBC aan) terug naar het PBC-menu.

- oí **/** ë (Vorige/volgende)
- DISC: hiermee gaat u naar de vorige of volgende titel/track of het vorige of volgende hoofdstuk.
- RADIO: hiermee selecteert u een voorkeurstation.

#### (6) 咪 (Dempen)

– Hiermee schakelt u het geluid uit of in.

#### q **SURROUND**

– Hiermee selecteert u de Surround-modus Meerkanaals, Stereo of Party.

#### $(18)$  **VOL**  $+/-$

– Hiermee stelt u het volume in.

#### s **SOUND MODES** +**/**-

– Hiermee selecteert u een voorgeprogrammeerd geluidseffect.

#### **20 SUBTITLE**

– Hiermee selecteert u de ondertitelingstaal van de DVD.

#### u **REPEAT (PROGRAM)**

- DISC: hiermee kiest u de gewenste modus voor herhalen of op willekeurige volgorde afspelen; of schakelt u de modus voor herhalen of willekeurig afspelen uit.
- RADIO: druk op deze knop om het handmatig instellen van voorkeurstations te starten.
- RADIO: houd deze knop ingedrukt om het automatisch instellen van voorkeurstations te starten.

#### **REPEAT A-B**

– Hiermee herhaalt u een bepaald deel van een disc.

#### v **ANGLE**

– Hiermee selecteert u een andere camerahoek van een DVD-film (indien beschikbaar).

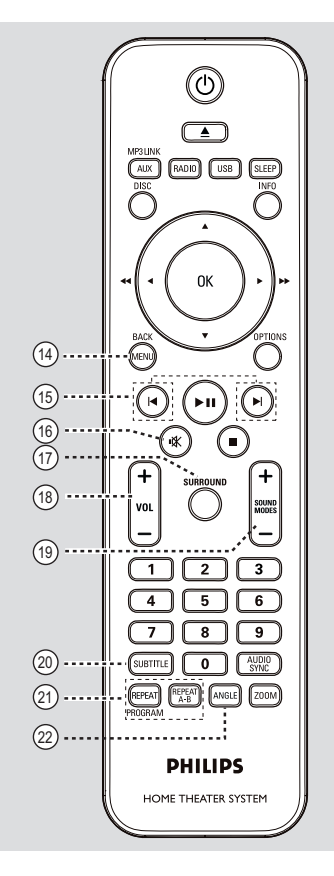

# Nederlands **Nederlands**

### **Afstandsbediening (vervolg)**

**De afstandsbediening gebruiken**

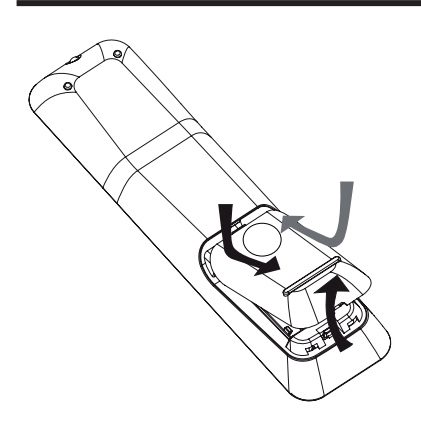

- A Druk op het batterijcompartiment om het te openen.
- **2** Plaats twee batterijen van het type R03 of AAA in het compartiment. Let hierbij op de richting van de polen  $(+-)$ .
- C Sluit het klepje.
- D Richt de afstandsbediening rechtstreeks op de infraroodsensor (iR) op het voorpaneel.
- E Selecteer de bron die u wilt bedienen door op de afstandsbediening op de knop AUX (MP3 LINK), RADIO, USB of DISC te drukken.
- 6 Selecteer vervolgens de gewenste functie, bijvoorbeeld  $\blacktriangleright$ .

#### **LET OP!**

**– Verwijder de batterijen als ze leeg zijn of als de afstandsbediening lange tijd niet wordt gebruikt.**

**– Plaats nooit oude en nieuwe of verschillende typen batterijen in het apparaat.**

**– Batterijen bevatten chemische stoffen en moeten apart van het huisvuil worden ingezameld.**

### **Basisaansluitingen**

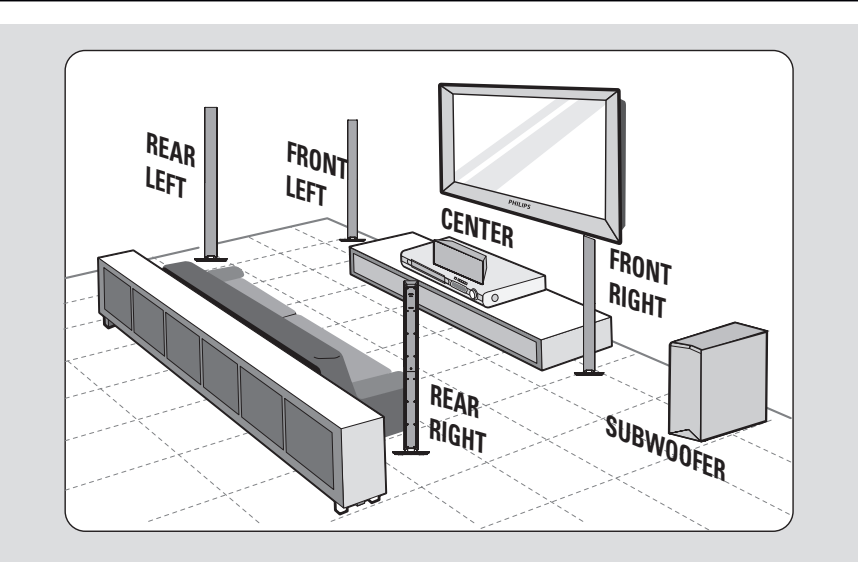

#### **Stap 1: De luidsprekers opstellen**

Het Philips home theatre-systeem is eenvoudig te installeren. Voor de beste geluidsbeleving is het echter van het grootste belang dat u het systeem correct opstelt.

- A Plaats de voorste linker- en rechterluidspreker op gelijke afstand van de TV onder een hoek van ongeveer 45 graden van de luisterpositie.
- <sup>2</sup> Plaats de middenluidspreker boven de TV of het apparaat zodat het geluid van het middelste kanaal vanuit het midden komt.
- C Plaats de achterluidsprekers op oorhoogte tegenover elkaar of hang ze aan de muur.
- 4. Plaats de subwoofer in de hoek van de kamer. De subwoofer moet zich altijd minimaal op één meter afstand van de TV bevinden.

*Handige tips:*

*– De hier weergegeven opstelling dient slechts als richtlijn voor het verkrijgen van een uitstekende geluidsweergave. U kunt echter de opstelling aanpassen al naar gelang de indeling van de ruimte en uw geluidsvoorkeuren.*

*– Om magnetische storingen te voorkomen, moet u de voorluidsprekers niet te dicht bij de TV plaatsen.*

*– De achterluidsprekers dragen het etiket REAR LEFT of REAR RIGHT.*

*– De voorluidsprekers dragen het etiket FRONT LEFT of FRONT RIGHT.*

*– Raadpleeg voor het instellen van de luidsprekers het gedeelte 'Aan de slag - De kanalen van de luidsprekers instellen'.*

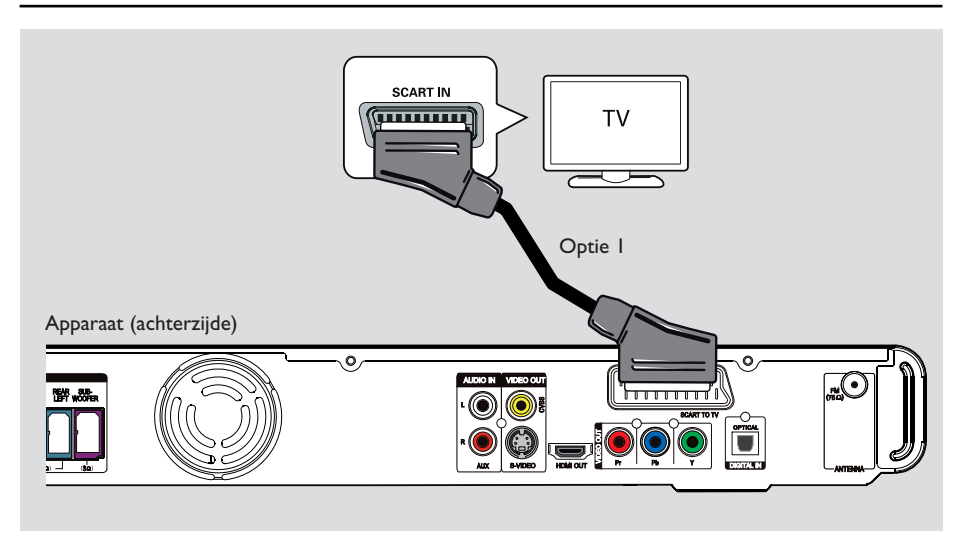

#### **Stap 2: Aansluiten op de TV**

Via deze aansluiting kunt u videobeelden bekijken die vanaf het apparaat worden afgespeeld. U hoeft voor de videoaansluiting slechts **een** van de onderstaande opties te kiezen.

– Hebt u een standaard-TV, volg dan optie 1, 2 of 3.

– Hebt u een TV met Progressive Scan, volg dan optie 4.

– Hebt u een HDMI-TV, volg dan optie 5.

#### *Handige tip:*

*– Wilt u van een optimale videokwaliteit genieten, dan is het belangrijk dat u het apparaat rechtstreeks aansluit op de TV.*

*– Om de TV-audio via het apparaat weer te geven, sluit u de AUDIO IN AUX-aansluitingen op het apparaat aan op de audio-uitgang op uw TV (kabels niet meegeleverd). Druk vervolgens herhaaldelijk op AUX (MP3 LINK) totdat 'AUX' wordt weergegeven op het voorpaneel.*

#### **Optie 1: aansluiten op de scartaansluiting**

Gebruik de meegeleverde scart-kabel om de **SCART TO TV-aansluiting van het apparaat** aan te sluiten op de overeenkomstige SCARTingang van de TV.

#### *Handige tip:*

*– Met deze aansluiting is een audioaansluiting niet nodig. U drukt gewoon herhaaldelijk op de afstandsbediening op AUX (MP3 LINK) om SCART IN te selecteren om zo het geluid van de TV naar de luidsprekers te leiden.*

#### **Basisaansluitingen (vervolg)** S-VIDEO **OUT** IN IN VIDEO (O TV Ω

Optie 2

 $\check{\mathcal{O}}$ 

**Optie 2: aansluiten op de Videoaansluiting**

Apparaat (achterzijde)

- **Gebruik een Composite Video-kabel (geel** niet meegeleverd) om de **CVBS**-aansluiting van het apparaat aan te sluiten op de videoingang (A/V IN, Video IN, Composite of Baseband) van de TV.
	- $\rightarrow$  Dit geeft een goede beeldkwaliteit.

#### **Optie 3: aansluiten op de S-Videoaansluiting**

Optie 3

**THURIDA** 

 $\circ$ 

- Gebruik een S-Videokabel (niet meegeleverd) om de **S-VIDEO**-aansluiting van het apparaat aan te sluiten op de S-Video-ingang (Y/C of S-VHS) van de TV.
	- $\rightarrow$  Dit geeft een goede beeldkwaliteit.

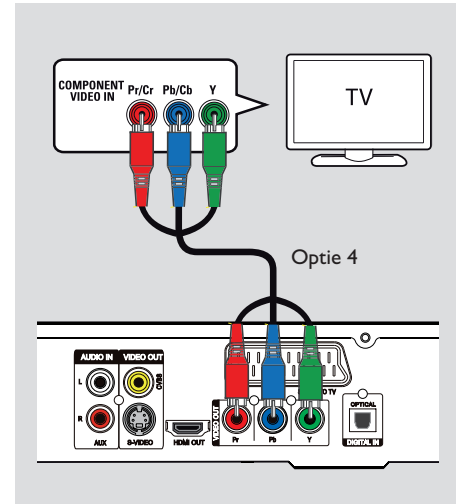

**Optie 4: aansluiten op een TV met Progressive Scan of op een Component Video-ingang**

Progressive Scan-videokwaliteit is alleen beschikbaar bij gebruik van de Y Pb Praansluiting en een TV met Progressive Scan. Het beeld van DVD-films is dan van superieure kwaliteit.

Gebruik de Component Video-kabels (rood/ blauw/groen - niet meegeleverd) om de **Y Pb Pr**-aansluitingen van het apparaat aan te sluiten op de overeenkomstige Component Video-ingangen (Y Pb/Cb Pr/Cr of YUV) van de TV.

 $\rightarrow$  Dit geeft een betere beeldkwaliteit.

2 Als uw TV progressieve signalen kan ontvangen, ga dan verder bij het hoofdstuk 'Aan de slag - Progressive Scan instellen' voor uitgebreide informatie over het instellen van Progressive Scan.

# TV Optie 4 Optie 5 Apparaat (achterzijde) ۰  $\frac{1}{1}$ 6

#### **Optie 5: aansluiten op een HDMIcompatibele TV**

HDMI (High Definition Multimedia Interface) is een digitale interface voor het overbrengen van digitale videobeelden zonder kwaliteitsverlies.

 $\rightarrow$  Dit geeft de beste beeldkwaliteit.

A Gebruik de HDMI-kabel (niet meegeleverd) om de uitgang **HDMI OUT** van het apparaat aan te sluiten op de ingang HDMI IN van een HDMI-compatibel apparaat (bijvoorbeeld HDMI TV, HDCP-compatibele DVI TV).  $\rightarrow$  Dit geeft de beste beeldkwaliteit.

#### **Opmerking:**

Dit apparaat is HDMI CEC-compatibel. Hierdoor kunnen aangesloten apparaten elkaar bedienen via HDMI, zie 'Opties in het instellingenmenu - { Video-instellingen > HDMI instellen > EasyLink }' voor meer informatie.

#### *Handige tips:*

*– Met behulp van een speciale adapter kan de HDMI-aansluiting met sommige oudere DVIapparaten worden gebruikt.*

*– Als een DVI-apparaat is aangesloten, hebt u een extra audiokabel nodig voor het overbrengen van audiosignalen*

**Nederlands** lederland

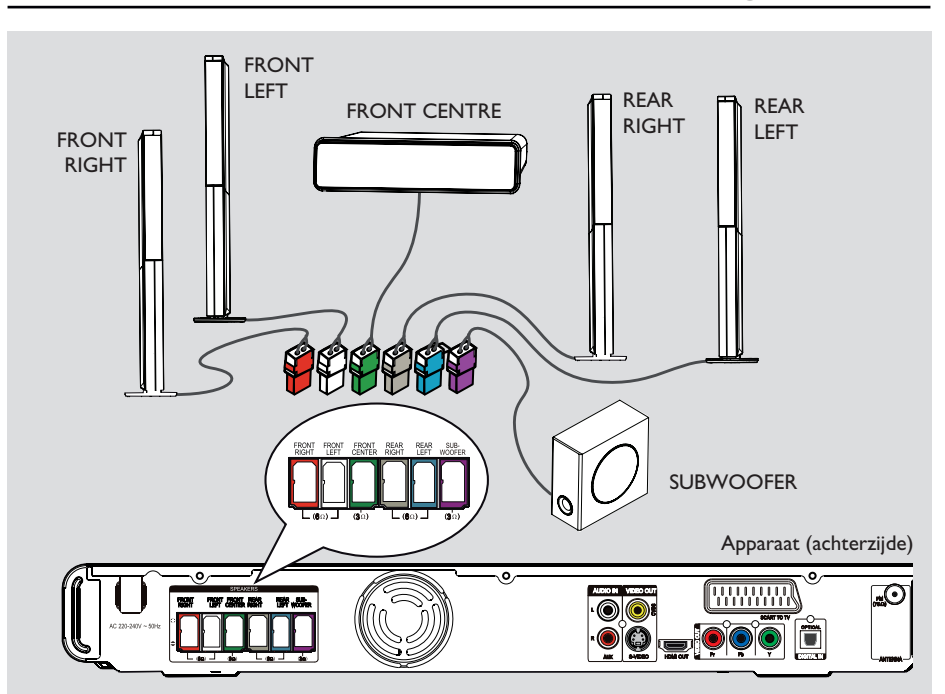

#### **Stap 3: De luidsprekers en de subwoofer aansluiten**

#### **Voordat u begint...**

Tallboy-luidsprekers:

– Sluit de luidsprekerkabels aan op de luidsprekers.

– Bouw de achterluidsprekers op in de juiste positie.

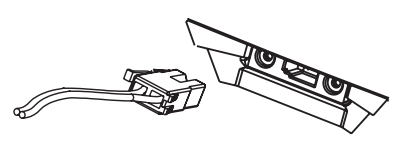

A Sluit de luidsprekerkabels aan op de aansluitingen van de luidsprekers of luidsprekerstandaarden met dezelfde kleur.

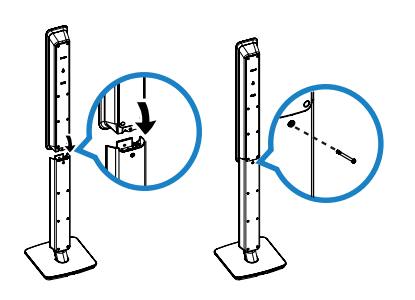

- <sup>2</sup> Bevestig de luidsprekers op de luidsprekerstandaarden en zet ze vast met de meegeleverde schroeven.
- C Sluit alle luidsprekers en de subwoofer aan op de overeenkomstige aansluitingen op de achterkant van het apparaat. Zorg dat de kleuren van de kabels en de aansluitingen overeenkomen.

#### *Handige tip:*

*– Plaats de luidsprekers nooit te dicht bij het apparaat, de subwoofer, de netspanningsadapter, de TV of andere stralingsbronnen. Op deze manier voorkomt u ongewenste ruis.*

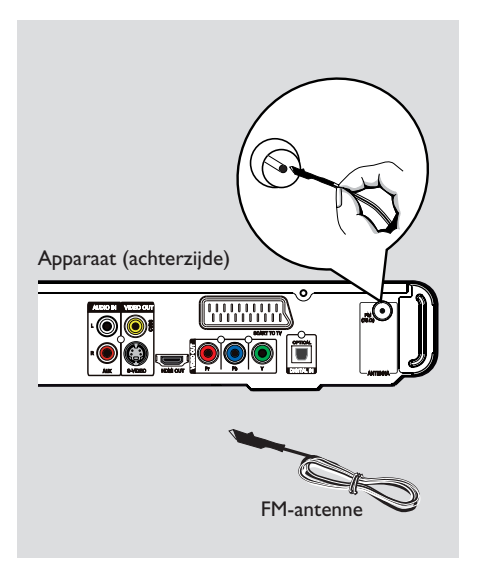

#### **Stap 4: De FM-antenne aansluiten**

A Sluit de meegeleverde FM-antenne aan op de **FM 75 Ω**-aansluiting. (Bij sommige modellen is de antenne al in de fabriek aangesloten.)

B Trek de FM-antenne uit en maak de uiteinden vast aan de muur.

Sluit voor een betere FM-stereo-ontvangst een externe FM-antenne aan (niet meegeleverd).

*Handige tips:*

*– Pas de stand van de antenne aan voor een optimale ontvangst.*

*– Plaats de antenne zo ver mogelijk uit de buurt van uw TV, videorecorder of andere stralingsbronnen om ongewenste storing te voorkomen.*

# TV Main Unit (rear) ó

#### **Stap 5: Het netsnoer aansluiten**

**Nadat alles correct is aangesloten, steekt u de stekker van het netsnoer in het stopcontact.**

Het stand-bylampje van het apparaat gaat branden.

*Handige tips:*

*– Kijk op het typeplaatje aan de achter- of onderkant van het apparaat voor het identificatienummer en de voedingsspanning. – Controleer altijd of de netsnoerstekkers van alle apparaten uit het stopcontact zijn verwijderd voordat u apparaten aansluit of aansluitingen verandert.*

**Nederlands Jederlanc** 

### **Optionele aansluitingen**

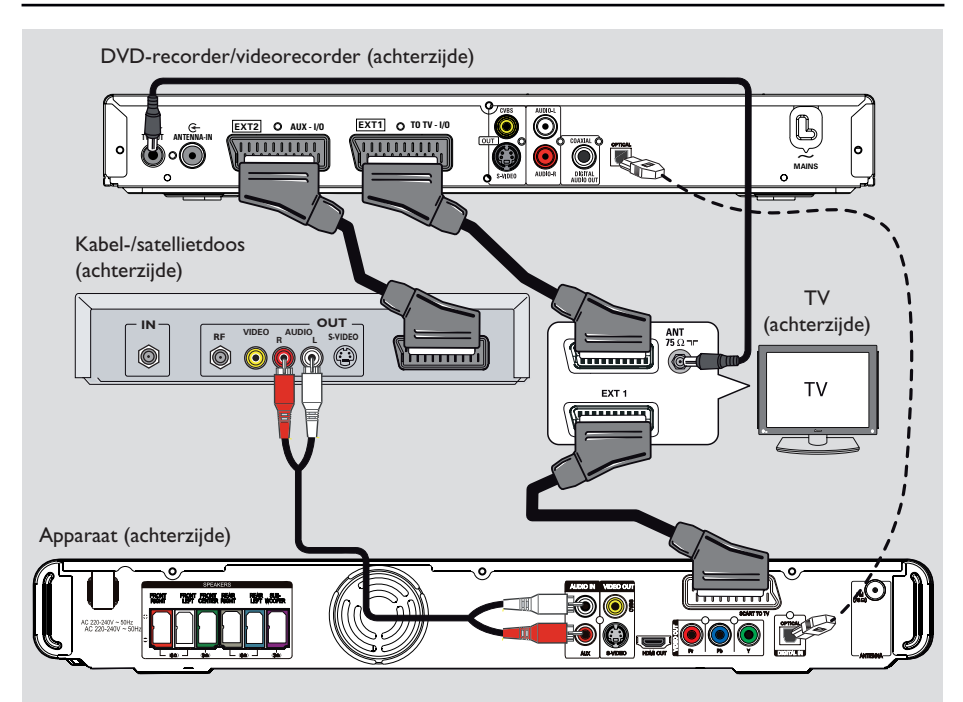

#### **Aansluiten op een kabeldoos/ satellietontvanger en een DVDrecorder/videorecorder**

U kunt de audio-uitgang van een analoog audio-/videoapparaat (bijvoorbeeld videorecorder, kabel-/satellietdoos, gameconsole of TV) aansluiten op dit apparaat zodat u kunt genieten van meerkanaals Surround-geluid.

#### **Opmerking:**

De bovenstaande afbeelding dient slechts als voorbeeld van mogelijke aansluitingen. Afhankelijk van de aangesloten apparaten kan dit per situatie verschillen.

- A Verander niets aan de bestaande aansluitingen tussen uw TV en andere apparaten.
- **B** Gebruik de scart-kabel om het apparaat aan te sluiten op uw TV.
- Is uw TV niet uitgerust met een dubbele scartaansluiting, zie dan 'Stap 2: Aansluiten op de TV' voor andere aansluitopties voor video.
- C Sluit een audiokabel (rood/wit niet meegeleverd) aan op de **AUDIO IN AUX**aansluitingen op het apparaat en op de AUDIO-uitgangen op de kabel-/satellietdoos.

Als u naar geluid wilt luisteren, drukt u op **AUX (MP3 LINK)** totdat 'AUX' wordt weergegeven op het voorpaneel.

Sluit voor een betere geluidskwaliteit een optische glasvezelkabel (niet meegeleverd) aan op de **DIGITAL IN-OPTICAL-**aansluiting op het apparaat en op de OPTICAL-uitgang op het andere apparaat.

Als u naar geluid wilt luisteren, drukt u op **AUX (MP3 LINK)** totdat 'DI' wordt weergegeven op het voorpaneel.

#### *Handige tip:*

*– Raadpleeg de handleiding van de aangesloten apparaten voor andere mogelijke aansluitingen.*

### **Aan de slag**

#### **Het juiste weergavekanaal zoeken**

- $\Box$  Druk op  $\Diamond$  om het apparaat in te schakelen.
- **2** Druk op **DISC** op de afstandsbediening.
- C Schakel de TV in en zet deze op het juiste video-ingangskanaal.

juiste ingang op uw TV.

 $\rightarrow$  U kunt naar het laagste kanaal van de TV gaan en vervolgens de 'omlaag'knop op de afstandsbediening ingedrukt houden totdat het video-ingangskanaal wordt weergegeven. → U kunt herhaaldelijk op de knop + op de afstandsbediening van de TV drukken.  $\rightarrow$  Dit kanaal bevindt zich meestal tussen het laagste en het hoogste kanaal en wordt FRONT, A/V IN of VIDEO enz. genoemd.  $\rightarrow$  Raadpleeg de gebruikershandleiding bij uw TV voor informatie over het selecteren van de

#### **Overschakelen naar een andere weergavebron**

**Op het apparaat**

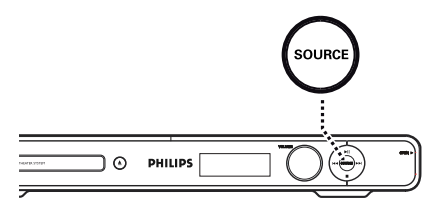

Druk herhaaldelijk op de knop **SOURCE** van het apparaat en selecteer:

 $DISC \rightarrow FM \rightarrow SCART IN \rightarrow AUX \rightarrow$ DI (DIGITAL IN)  $\rightarrow$  MP3 LINK  $\rightarrow$  DISC....

Of

#### **Op de afstandsbediening**

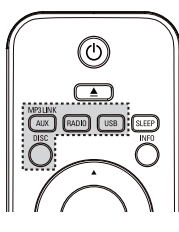

- z Druk herhaaldelijk op **AUX (MP3 LINK)** om geluid uit het externe apparaat weer te geven.  $\rightarrow$  'SCART IN' voor het apparaat dat is aangesloten op de SCART TO TVaansluitingen.
	- $\rightarrow$  'AUX' voor het apparaat dat is aangesloten op de AUDIO IN AUX-aansluitingen.
	- → 'DI' voor het apparaat dat is aangesloten op de DIGITAL IN-OPTICAL-aansluitingen.
	- → 'MP3 LINK' voor het apparaat dat is aangesloten op de MP3 LINK-aansluiting.
- Druk op **RADIO** als u wilt overschakelen naar de FM-band.
- Druk op **USB** als u wilt overschakelen naar de USB-modus.
- Druk op **DISC** als u wilt overschakelen naar de modus DISC.

**Nederlands**

#### **De taal instellen**

Welke talen beschikbaar zijn, is afhankelijk van uw land en regio. Mogelijk komen deze niet overeen met de afbeeldingen in de gebruikershandleiding.

#### **Schermtaal**

De instelling van de schermtaal voor het apparaat blijft gehandhaafd, ook als u de taal van de DVD-disc wijzigt.

- A Druk in de discmodus op **OPTIONS** op de afstandsbediening.
	- → { **Algemene setup** } wordt weergegeven.
- $2$  Druk op  $\blacktriangleright$ .
- **S** Druk op de knoppen **AV** om het pictogram <sup>Vi</sup>ld en { **OSD-taal** } in het menu te selecteren en druk vervolgens op  $\blacktriangleright$ .

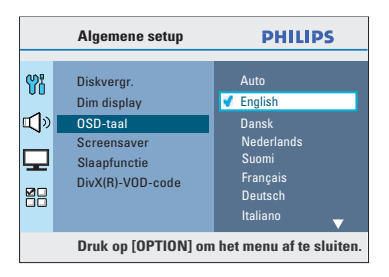

 $\triangle$  Gebruik de knoppen  $\triangle \blacktriangledown$  om een taal te selecteren en druk vervolgens op **OK** om te bevestigen.

### **Aan de slag (vervolg)**

**Taal voor geluid, ondertiteling en menu voor het afspelen van DVD's**

U kunt de gewenste taalinstelling selecteren voor het afspelen van DVD's. Als de geselecteerde taal beschikbaar is op de DVD, speelt het apparaat de DVD automatisch af in die taal. Is dit niet het geval, dan wordt de standaardtaal van de DVD gebruikt.

- **A** Druk tweemaal op **E** om het afspelen te stoppen (indien van toepassing) en druk vervolgens op **OPTIONS**.
- **2** Druk herhaaldelijk op ▼ om het pictogram **end** in het menu { **Kies voorkeur** } te selecteren en druk vervolgens op  $\blacktriangleright$ .
- C Selecteer een van de onderstaande opties met de knoppen  $\blacktriangle\blacktriangledown$  en druk vervolgens op  $\blacktriangleright$ .

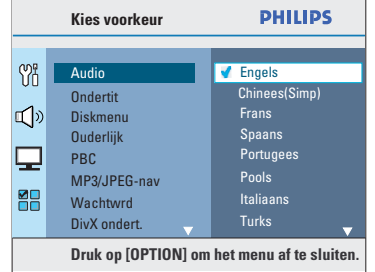

# **Nederlands Nederlands**

#### { **Audio** }

Selecteer deze optie om de gewenste gesproken taal te kiezen.

#### { **Ondertit** }

Selecteer de gewenste taal voor de ondertitels.

#### { **Diskmenu** }

Selecteer de gewenste taal voor het discmenu.

 $\blacktriangle$  Gebruik de knoppen  $\blacktriangle \blacktriangledown$  om een taal te selecteren en druk vervolgens op **OK** om te bevestigen.

### **Aan de slag (vervolg)**

**Als de taal van uw voorkeur niet in de lijst staat, selecteert u { Ander }.** Voer via het **numerieke toetsenblok (0-9)** op de afstandsbediening de viercijferige taalcode 'XXXX' in (zie laatste pagina) en druk op **OK** om te bevestigen.

**E** Herhaal de stappen **C** en 4 voor de overige instellingen.

#### *Handige tips:*

*– Tijdens het afspelen van de DVD kunt u op de afstandsbediening op AUDIO SYNC en SUBTITLE drukken om respectievelijk de gesproken taal en de ondertitelingstaal te wijzigen. Dit heeft echter geen invloed op de standaardinstellingen die u hebt vastgelegd.*

*– Bij sommige DVD's kan alleen via het discmenu van de DVD de ondertitelingstaal, gesproken taal of menutaal worden gewijzigd.*

# **Nederlanc Nederlands**

#### **Progressive Scan instellen**

*(alleen voor TV's met Progressive Scan)* Bij de functie Progressive Scan worden tweemaal zoveel frames per seconde weergegeven als bij geïnterlinieerd scannen (normaal TV-systeem). Met bijna het dubbele aantal lijnen biedt Progressive Scan een hogere beeldresolutie en -kwaliteit.

#### **Voordat u begint...**

Zorg ervoor dat u het apparaat hebt aangesloten op een TV met Progressive Scan (zie 'Optie 4: aansluiten op een TV met Progressive Scan of op een Component Videoingang').

A Zet de TV op het juiste weergavekanaal voor dit apparaat.  $\rightarrow$  Controleer of op de TV de modus Progressive Scan is uitgeschakeld (of dat de modus voor geïnterlinieerd scannen is ingeschakeld). Raadpleeg de handleiding van uw TV.

- B Schakel het apparaat in en druk op **DISC** op de afstandsbediening.
- C Druk op **OPTIONS** op de afstandsbediening.
- $\Box$  Druk herhaaldelijk op  $\nabla$  om het pictogram in het menu { **Video-inst.** } te selecteren en druk vervolgens op  $\blacktriangleright$ .
- E Ga in het menu naar { **Component** } > { **YUV** } en druk op **OK** om uw keuze te bevestigen.

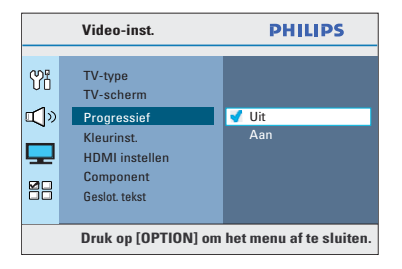

 $\bullet$  Ga in het menu naar  $\{$  **Progressief**  $\}$  >  $\{$  **Aan**  $\}$ en druk vervolgens op **OK** om te bevestigen.

### **Aan de slag (vervolg)**

G Lees het bericht op de TV en bevestig de bewerking door in het menu { **OK** } te selecteren. Druk vervolgens op **OK**.

**Pas wanneer u de Progressive Scanfunctie van de TV hebt ingeschakeld, wordt er beeld weergegeven op de TV.**

- **B** Schakel op uw TV de modus Progressive Scan in. Raadpleeg de handleiding van uw TV.  $\rightarrow$  Er wordt een bericht weergegeven op de TV.
- I Bevestig de bewerking door in het menu { **OK** } te selecteren. Druk vervolgens op **OK**.  $\rightarrow$  Het instellen is voltooid en u kunt nu met volle teugen genieten van kwalitatief hoogstaande beelden.

#### **Als er geen beeld wordt weergegeven**

- $\Box$  Druk op  $\triangle$  op het apparaat.
- **2** Druk op < op de afstandsbediening.
- C Druk op **AUDIO SYNC** op de afstandsbediening.

#### *Handige tips:*

*– Blijft het scherm leeg of is het beeld vervormd, wacht dan 15 seconden, zodat het systeem zich automatisch kan herstellen.*

*– Niet alle Progressive Scan-TV's zijn volledig compatibel met dit apparaat. Hierdoor worden onnatuurlijke beelden weergegeven wanneer u een DVD-videodisc afspeelt in de modus Progressive Scan. In dit geval schakelt u Progressive Scan uit op het apparaat en op de TV.*

# Nederlands **Nederlands**

#### **De luidsprekerkanalen instellen**

U kunt de vertragingstijd voor de afzonderlijke luidsprekers instellen (alleen midden en Surround). Met deze aanpassingen stemt u het geluid geheel af op uw omgeving en instellingen.

#### **Voordat u begint...**

Stop het afspelen van de disc door tweemaal op de knop  $\blacksquare$  te drukken of door de disc te verwijderen uit de lade. Als u dit niet doet, zijn de instellingen niet toegankelijk.

- A Druk in de discmodus op **OPTIONS** op de afstandsbediening.
- **■** Druk herhaaldelijk op ▼ om het pictogram in het menu { **Audio instellen** } te selecteren en druk vervolgens op  $\blacktriangleright$ .
- C Selecteer { **Luidsprekervol** } en druk vervolgens op $\blacktriangleright$ .

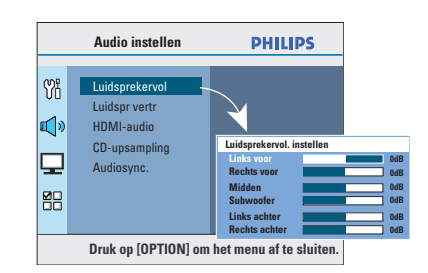

 $\blacktriangleleft$  Gebruik de knoppen  $\blacktriangleleft$   $\blacktriangleright$  om het volumeniveau voor elke luidspreker in te stellen (-6 dB ~ +6 dB) en druk op **OK** om te bevestigen.

**E** Gebruik de knoppen ▲▼ om { **Luidspr vertr** } te markeren en druk op ▶.

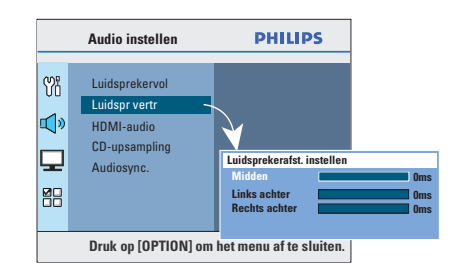

- G Gebruik de knoppen < > > om de vertragingstijden (0 ms  $\sim$  15 ms) in te stellen voor de midden- en achterluidsprekers zodat deze zijn aangepast aan uw voorkeuren voor Surround-geluid.
- G Druk ter bevestiging op **OK**.

#### *Handige tips:*

*– De vertragingstijd vergroten of verkleinen met 1 ms komt overeen met een afstandswijziging van 30 cm.*

*– Stel een grotere vertragingstijd in wanneer de achterluidsprekers zich dichter bij de toehoorder bevinden dan de voorluidsprekers.*

*– Er wordt een testtoon geproduceerd om u te helpen het geluidsniveau van elke luidspreker te beoordelen.* 

### **Aan de slag (vervolg)**

#### **De bediening via EasyLink instellen**

Met deze functie kunt u HDMI CEC-apparaten elkaar laten bedienen met één enkele afstandsbediening. De functie is alleen beschikbaar wanneer u het home theatreapparaat met een HDMI-kabel hebt aangesloten op een HDMI CEC-TV of apparaat.

- A Schakel de optie HDMI CEC op uw TV en andere aangesloten apparaten in. (Raadpleeg de handleiding van uw TV of aangesloten apparaten voor meer informatie.)
- **2** Druk op **DISC** op de afstandsbediening.
- C Druk op **OPTIONS**.
- $\blacktriangle$  Druk op  $\nabla$  om in het menu het pictogram **T** { **Video-inst.** } te selecteren en druk vervolgens op $\blacktriangleright$ .
- E Selecteer { **HDMI instellen** } > { **EasyLink** } en druk op **OK**.

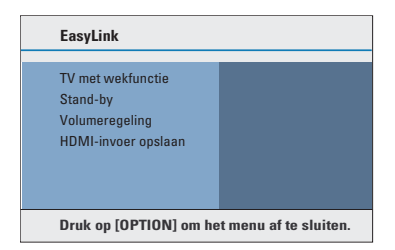

- De functies { **TV met wekfunctie** } en { **Stand-by** } worden standaard in de fabriek ingeschakeld.
- F Om de functie in te schakelen waarmee u met één druk op de knop tussen ingangen kunt schakelen, selecteert u { **Volumeregeling** } > { **Aan** } en drukt u op **OK**.

 $\rightarrow$  Controleer of de audio-uitgangen van uw TV/apparaten zijn aangesloten op de audioingangen van het home theatre-apparaat.

G Selecteer { **HDMI-invoer opslaan** } en druk op **OK**.

**B** Selecteer { OK } om apparaten te scannen en druk op **OK**.  $\rightarrow$  Het menu Opslaan van uw apparaat met

audio-ingang wordt weergegeven.

- **9** Selecteer de ingang { **SCART/AUX/ OPTICAL** } in het menu en druk op ▶. Selecteer vervolgens een TV die of apparaat dat overeenkomt met de audio-ingang en druk op **OK**.
- **D** Druk op **OPTIONS** als u het menu wilt afsluiten.

#### **Bediening met één enkele knop**

#### **Opmerkingen:**

– Om de functie in te schakelen waarmee u met één druk op de knop kunt afspelen, moet u voordat u begint een videodisc in de disclade plaatsen.

– Philips kan niet garanderen dat dit apparaat 100% compatibel is met alle HDMI CECapparaten.

#### **Afspelen met één druk op de knop**

#### $\bullet$  Druk op  $\blacktriangleright$ II.

 $\rightarrow$  Hiermee schakelt u het home theatreapparaat in en wordt het afspelen gestart.  $\rightarrow$  Uw TV wordt automatisch ingeschakeld en schakelt naar het juiste videokanaal.

#### **Schakelen tussen ingangen met één druk op de knop**

Terwijl het home theatre-apparaat en de TV zijn ingeschakeld;

Selecteer een TV-kanaal om een TVprogramma te kijken of om het afspelen te starten op een ander aangesloten apparaat.  $\rightarrow$  Dit home theatre-apparaat schakelt automatisch over naar de overeenkomende audio-ingang en geeft het geluid weer via het luidsprekersysteem.

#### **Uitschakelen met één druk op de knop**

Druk op de knop STANDBY/POWER om dit apparaat en alle HDMI CEC-apparaten uit te schakelen.

Î Wanneer u de afstandsbediening van dit apparaat gebruikt, moet u  $\bigcirc$  ingedrukt houden.

### **Discbewerkingen**

#### **Afspeelbare discs**

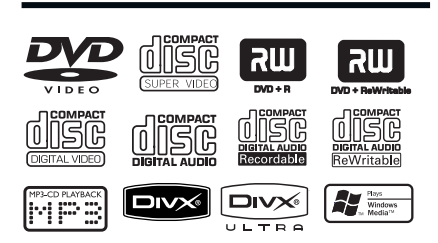

#### **U kunt de volgende discs afspelen op uw DVD home theatre-systeem:**

- Digital Versatile Discs (DVD's)
- Video-CD's (VCD's)
- Super Video-CD's (SVCD's)
- Gefinaliseerde opneembare DVD's (DVD±R), herschrijfbare DVD's (DVD±RW)
- Audio Compact Discs (CD's)
- MP3/Windows Media™ Audio-discs, beeldbestanden (Kodak, JPEG) op CD-R(W)
	- ISO 9660/UDF-indeling
	- JPEG-resolutie van max. 3072 x 2048
	- Ondersteunde samplefrequenties: 32 kHz, 44,1 kHz, 48 kHz
	- Ondersteunde bitsnelheden: 32 256 kbps, variabele bitsnelheden (gemiddeld 128 kbps)
- DivX®-bestanden op CD-R(W)/ DVD+R(W):
	- DivX® 3/4/5/6, DivX® Ultra

#### **Regiocodes voor DVD-discs**

DVD-discs en -spelers hebben regiobeperkingen. Voordat u een disc gaat afspelen, moet u controleren of de regiocode van de disc gelijk is aan die van het apparaat. De regiocode van dit apparaat wordt aangegeven op het achterpaneel of het onderpaneel.

#### **Opmerkingen:**

**– Als het verbodspictogram (ø of X) op de TV wordt weergegeven wanneer u op een knop drukt, is de betreffende functie niet voor de huidige disc in de speler of op dat moment beschikbaar.**

**– Plaats alleen discs in de disclade. Anders kan het apparaat beschadigd raken.**

#### **Een disc afspelen**

- A Druk herhaaldelijk op **SOURCE** tot 'DISC' wordt weergegeven op het display (of druk op **DISC** op de afstandsbediening).
- **2** Zet de TV op het juiste weergavekanaal voor het apparaat.  $\rightarrow$  Het blauwe achtergrondscherm van de

DVD wordt op de TV weergegeven.

- C Druk op  $\triangle$  om de disclade te openen.
- $\triangle$  Plaats een disc en druk op  $\triangle$  om de disclade te sluiten.

 $\rightarrow$  Let erop dat u de disc met het etiket naar boven in de lade plaatst. Bij dubbelzijdige discs moet de kant die u wilt afspelen naar boven liggen.

E Het afspelen wordt automatisch gestart.  $\rightarrow$  Zie de volgende pagina's voor meer afspeelopties en -functies.

#### *Handige tips:*

*– Als u problemen ondervindt bij het afspelen van een bepaalde disc, verwijdert u de disc en probeert u een andere. Het apparaat kan geen discs afspelen die niet op de juiste manier zijn geformatteerd.*

*– Sommige discs kunnen niet worden afgespeeld op dit apparaat vanwege de confi guratie en eigenschappen van de disc of door de opnamekwaliteit en gebruikte authoring-software.*

#### **Bewerkingen tijdens afspelen**

#### **Afspelen onderbreken**

Druk tijdens het afspelen op **>II**.  $\rightarrow$  In de pauzemodus kunt u op  $\rightarrow$  drukken om één frame vooruit te gaan bij elke druk op de knop.

 $\rightarrow$  Druk nogmaals op  $\rightarrow$ II om het afspelen te hervatten.

#### **Een andere track of een ander hoofdstuk selecteren**

■ Druk op  $\vert$ **4** /  $\vert$  of gebruik het **numerieke toetsenblok (0-9)** om een track- of hoofdstuknummer in te voeren.  $\rightarrow$  Als de herhalingsmodus is ingeschakeld, drukt u nogmaals op  $\blacktriangleleft$  om de track/het hoofdstuk te herhalen.

#### **Vooruit/achteruit zoeken**

- Druk op <</a> /  $\blacktriangleright$  op de afstandsbediening.  $\rightarrow$  Druk tijdens het zoeken herhaaldelijk op **M** / M voor een hogere zoeksnelheid.
	- $\rightarrow$  Druk op  $\rightarrow$ II om het afspelen te hervatten.

#### **Afspelen stoppen**

Druk op  $\blacksquare$ .

#### *Handige tips:*

*– Als terwijl u een disc plaatst het bericht 'Afspelen vanaf het begin: druk op* í*' wordt weergegeven op de TV, drukt u op* Ⅰ om het *afspelen te hervatten vanaf het begin.*

*– Dit is een energiebesparende functie. Het apparaat schakelt automatisch over naar de stand-bymodus als u niet binnen 15 minuten nadat een disc is gestopt met afspelen op een knop drukt.*

*– De schermbeveiliging start automatisch als er na het stopzetten van het afspelen meer dan 5 minuten verstreken zijn.*

#### **Functies selecteren voor herhalen/afspelen in willekeurige volgorde**

De beschikbaarheid van opties voor herhaald afspelen en afspelen in willekeurige volgorde zijn afhankelijk van de discsoort.

Druk tijdens het afspelen van een disc herhaaldelijk op **REPEAT (PROGRAM)** op de afstandsbediening om een afspeelmodus te kiezen voor herhaald afspelen of afspelen in willekeurige volgorde.

#### DVD

- → RPT ONE (hoofdstuk herhalen)
- $\rightarrow$  RPT TT (titel herhalen)
- $\rightarrow$  SHUFFLE (in willekeurige volgorde afspelen)
- → RPT SHF (in willekeurige volgorde afspelen herhalen)
- → RPT OFF (herhalen uitschakelen)

#### VCD/SVCD/CD

- $\rightarrow$  RPT ONE (track herhalen)
- $\rightarrow$  RPT ALL (disc herhalen)
- $\rightarrow$  SHUFFLE (in willekeurige volgorde afspelen)
- → RPT SHF (in willekeurige volgorde afspelen herhalen)
- → RPT OFF (herhalen uitschakelen)

#### MP3/Windows Media™ Audio/DivX®

- $\rightarrow$  RPT ONE (track herhalen)
- $\rightarrow$  RPT ALL/FLD (map herhalen)
- $\rightarrow$  SHUFFLE (in willekeurige volgorde afspelen)
- → RPT OFF (herhalen uitschakelen)

*Handige tip:*

*– Afspelen herhalen is niet mogelijk op VCD's of SVCD's als de PBC-modus is ingeschakeld.*

#### **Een bepaald deel herhalen (A-B)**

- A Druk tijdens het afspelen bij het gewenste startpunt op **REPEAT A-B**.
- **2** Druk opnieuw op **REPEAT A-B** als u de sectie wilt beëindigen.  $\rightarrow$  De sectie wordt nu continu herhaald.
- C Druk opnieuw op **REPEAT A-B** als u het afspelen wilt hervatten.

*Handige tips:*

*– De gemarkeerde sectie voor herhaald afspelen is alleen beschikbaar in dezelfde titel/hoofdstuk.*

Nederlanc **Nederlands**

#### **Andere afspeelfuncties voor videodiscs (DVD/VCD/SVCD)**

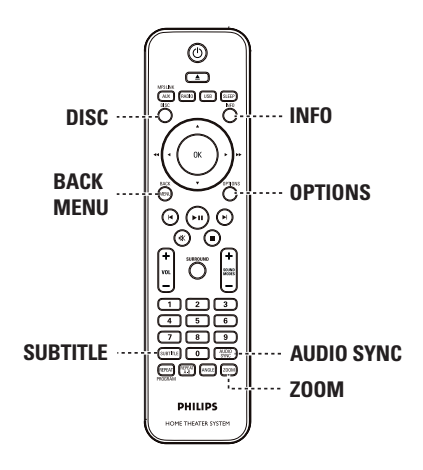

#### **Opmerking:**

Soms kunnen niet alle functies die hier worden beschreven bij een disc worden gebruikt. Raadpleeg altijd de instructies die bij de disc worden geleverd.

#### **Het discmenu gebruiken**

Afhankelijk van het discformaat verschijnt er na het laden van de disc een menu op het TVscherm.

**Een afspeelfunctie of item selecteren**

Gebruik de knoppen  $\blacktriangle$   $\blacktriangleright$   $\blacktriangle$   $\blacktriangledown$  of het **numerieke toetsenblok (0-9)** op de afstandsbediening en druk vervolgens op **OK** om het afspelen te starten.

#### **Het menu openen of sluiten**

**• Druk op DISC** op de afstandsbediening.

### **Discbewerkingen (vervolg)**

#### **Afspeelinformatie bekijken**

Het apparaat kan informatie weergeven over de disc die wordt afgespeeld (bijvoorbeeld titel of hoofdstuknummer, taal voor audio of ondertiteling). U kunt een aantal bewerkingen uitvoeren zonder het afspelen te onderbreken.

A Druk tijdens het afspelen op **INFO**.  $\rightarrow$  Er verschijnt een lijst met beschikbare discgegevens op het TV-scherm.

DVD

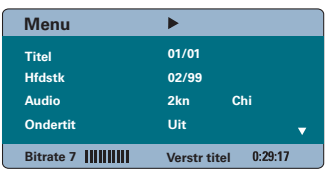

#### VCD/SVCD

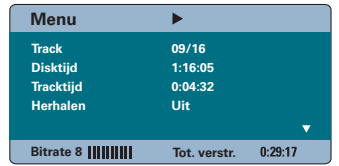

- **2** Gebruik de knoppen ▲▼ om de gegevens te bekijken en druk op **OK** om het item te openen.
- C Gebruik het **numerieke toetsenblok (0-9)** om een nummer of een tijd in te voeren of gebruik de knoppen ▲▼ om een selectie te maken.
- **4** Druk op OK om uw keuze te bevestigen.  $\rightarrow$  Het afspelen wordt gewijzigd op basis van de gekozen tijd, het geselecteerde hoofdstuk of van de geselecteerde titel of track.
- E Druk op **INFO** om af te sluiten.

### **Discbewerkingen (vervolg)**

#### **Zoom**

Met deze optie kunt u in- en uitzoomen en door het vergrote beeld op TV schuiven.

A Druk tijdens het afspelen herhaaldelijk op **ZOOM** om een andere vergrotingsfactor te selecteren.

 $\rightarrow$  Het afspelen wordt hervat.

- **2** Schuif met de knoppen < ▶▲▼ door het vergrote beeld.
- C Druk herhaaldelijk op **ZOOM** om terug te keren naar de oorspronkelijke grootte.

#### **Ondertitelingstaal wijzigen**

Dit kan alleen bij DVD's met meerdere ondertitelingstalen. U kunt tijdens het afspelen van een DVD de taal wijzigen.

z Druk herhaaldelijk op **SUBTITLE** om een andere ondertitelingstaal te kiezen.

#### **Een andere camerahoek kiezen**

Deze optie is alleen beschikbaar voor DVD's met beelden die vanuit meerdere camerahoeken zijn opgenomen. Op die manier kunt u de film vanuit verschillende camerahoeken bekijken.

Wordt er een camerapictogram op de TV weergegeven, druk dan herhaaldelijk op **ANGLE** om één van de beschikbare camerahoeken te selecteren.

#### **De taal van het geluidsspoor wijzigen**

Dit kan alleen bij DVD's waarop het geluidsspoor in meerdere talen beschikbaar is of bij VCD's/SVCD's met meerdere audiokanalen.

#### **Bij DVD's**

z Druk herhaaldelijk op **AUDIO SYNC** om één van de beschikbare gesproken talen te selecteren.

#### **Bij VCD's en SVCD's**

Druk herhaaldelijk op AUDIO SYNC om één van beschikbare audiokanalen te selecteren (STEREO, MONO LEFT, MONO RIGHT of MIX MONO).

#### **De vertragingstijden voor audioweergave instellen**

Met deze functie kunt u de vertragingstijden voor audio aanpassen als de videoweergave trager is dan de audioweergave, waardoor beeld en geluid niet gelijk lopen. De enige manier om dit probleem op te lossen is door de audioweergave met dezelfde factor te vertragen.

- **A Houd AUDIO SYNC** ingedrukt totdat 'Audiosync.' wordt weergegeven op de TV.
- B Druk binnen vijf seconden op **VOL** + om de vertragingstijd voor audioweergave in te stellen ( $0 \sim 200$  ms).

 $\rightarrow$  Als u de volumeknop niet binnen vijf seconden hebt gebruikt, wordt de normale volumefunctie opnieuw geactiveerd.

#### *Handige tip:*

*– Voor het instellen van de gewenste standaardinstelling AUDIO SYNC in het instellingenmenu raadpleegt u 'Opties in het instellingenmenu - { Audio-instellingen > Audiosync. }' voor meer informatie.*

#### **Playback Control (alleen bij VCD's)**

Met Playback Control (PBC) kunt u VCD's/ SVCD's interactief afspelen, via het menu op het display. De PBC-functie op het apparaat is standaard ingeschakeld.

#### **Voor VCD's met de functie Playback Control (PBC) (alleen versie 2.0) en SVCD's**

Druk tijdens het afspelen (alleen in de modus PBC aan) op **MENU (BACK)** om terug te keren naar het PBC-menu.

*Handige tip:*

*– Voor meer informatie over het instellen van de gewenste standaard PBC-instelling in het instellingenmenu, raadpleegt u 'Opties in het instellingenmenu - { Voorkeuren > PBC }'.*

#### **Voorbeeld (alleen VCD/SVCD)**

Met deze functie kunt u de inhoud van een VCD/SVCD vooraf bekijken.

#### A Druk op **DISC**.

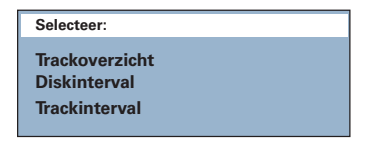

**2** Gebruik de knoppen **AV** om een van de volgende opties te selecteren en druk op **OK**.

#### { **Trackoverzicht** }

Hiermee kunt u zes verschillende tracks tegelijk weergeven in één scherm. Zo krijgt u snel een overzicht van alle tracks op de disc.

#### { **Diskinterval** }

Hiermee kunt u de hele disc in zes miniaturen bekijken. De disc wordt opgedeeld in zes gelijke delen en weergegeven op het scherm.

### **Discbewerkingen (vervolg)**

#### { **Trackinterval** }

Hiermee kunt u één track in zes miniaturen bekijken. De track wordt opgedeeld in zes gelijke delen en weergegeven op het scherm. Deze optie is alleen beschikbaar tijdens het afspelen.

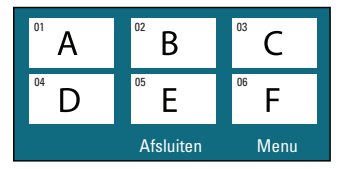

- Als u naar de vorige of volgende pagina wilt gaan, drukt u op  $\blacktriangleright$  / $\blacktriangleright$ .
- Om terug te keren naar het hoofdmenu selecteert u { **Menu** } in het scherm en drukt u op **OK**.
- **Druk op OK** op de geselecteerde miniatuur om vanaf daar af te spelen.
- C Om het voorbeeld te verlaten, selecteert u { **Afsluiten** } in het scherm en drukt u op **OK**.

### **Discbewerkingen (vervolg)**

#### **MP3- en WMA-bestanden afspelen**

Met dit apparaat kunt u de meeste MP3- en Windows Media™-audiobestanden van een opneembare disc of een commerciële CD afspelen.

#### **Voordat u begint...**

Zet de TV aan en selecteer het juiste videoingangskanaal. Zie het gedeelte 'Het juiste weergavekanaal zoeken' voor meer informatie.

**A Plaats een MP3/WMA-disc in de lade.**  $\rightarrow$  Het duurt mogelijk langer dan 30 seconden om de disc te lezen, afhankelijk van de configuratie van de mappen en bestanden op de disc.

 $\rightarrow$  Het discmenu verschijnt op het TV-scherm.

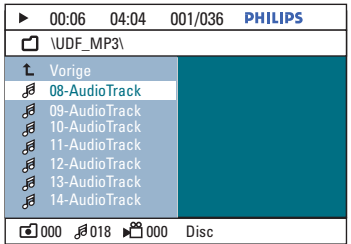

**Nederlands** lederland

> **2** Als het hoofdmenu van de disc uit meerdere mappen bestaat, gebruikt u de knoppen  $\blacktriangle \blacktriangledown$ om de gewenste map te selecteren en drukt u op **OK** om de map te openen.

> G Gebruik de knoppen  $\blacktriangle\blacktriangledown$  om een bestand te selecteren en druk op **OK** om het afspelen te starten.

 $\rightarrow$  Het afspelen begint bij het geselecteerde bestand en eindigt bij het laatste bestand in de map.

Tijdens het afspelen zijn de volgende functies beschikbaar:

- $\bullet$  Druk op  $\blacktriangleright$  /  $\blacktriangleright$  om een ander bestand in de huidige map af te spelen.
- Druk op  $\blacktriangleleft$  /  $\blacktriangleright$  om snel achteruit/vooruit te zoeken naar een track.
- Als u een andere map op de huidige disc wilt selecteren, drukt u herhaaldelijk op  $\triangle$  om de vorige map te markeren. Druk op **OK** om terug te keren naar het hoofdmenu.
- 4. Druk op  $\blacksquare$  om het afspelen te beëindigen.

#### *Handige tips:*

*– Als u een MP3/JPEG-disc plaatst, kunt u de mappen weergeven of overslaan. Druk op OPTIONS en ga vervolgens naar { Voorkeuren > MP3/JPEG-nav }.*

*– Van een CD met meerdere sessies wordt alleen de eerste sessie afgespeeld.*

*– Tijdens het afspelen van een disc met MP3/ WMA-bestanden kan de muziek af en toe overslaan. Dit is normaal en wordt veroorzaakt door onduidelijke digitale gegevens tijdens het downloaden vanaf internet.*

*– Als er speciale tekens in de naam van de MP3/ WMA-track (ID3) of in de albumnaam voorkomen, worden deze mogelijk niet juist op het scherm weergegeven omdat het apparaat de tekens niet ondersteunt.*

#### **Een JPEG-afbeeldingsbestand weergeven (diapresentatie)**

#### **Voordat u begint...**

Zet de TV aan en selecteer het juiste videoingangskanaal. Zie het gedeelte 'Het juiste weergavekanaal zoeken' voor meer informatie.

A Plaats een disc met JPEG-foto's (of een Kodak Picture CD).

 $\rightarrow$  Bij een Kodak-disc wordt de diapresentatie automatisch gestart.

 $\rightarrow$  Bij een JPEG-disc wordt het beeldmenu weergegeven op de TV. Druk op II om de diapresentatie af te spelen.

#### *Handige tip:*

*– Als er veel tracks of foto's op een disc staan, kan het langer duren voordat de inhoud wordt weergegeven.*

#### **Ondersteunde bestandsformaten:**

– Het bestandsformaat moet '\*.JPG' en niet '\*.JPEG' zijn.

– Dit apparaat kan alleen foto's van een digitale camera weergeven met een JPEG-EXIF-formaat. De meeste digitale camera's gebruiken dit formaat. Het apparaat kan geen progressieve JPEG, Motion JPEG of andere bestandsformaten dan JPEG of geluidsclips afspelen samen met foto's.

### **Discbewerkingen (vervolg)**

#### **Voorbeeld**

A Druk tijdens het afspelen op **INFO**.  $\rightarrow$  Er worden 12 miniatuurafbeeldingen weergegeven op de TV.

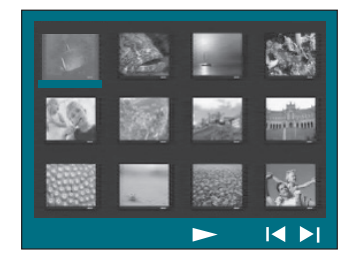

- **Druk op**  $\vert \blacktriangleleft$  **/**  $\blacktriangleright$  **om de overige afbeeldingen** op de vorige/volgende pagina weer te geven.
- Gebruik de knoppen < >  $\blacktriangleright \blacktriangle \blacktriangledown$  om een van de afbeeldingen te selecteren en druk op **OK** om de weergave te starten.
- 4. Druk op **MENU (BACK)** om terug te keren naar het menu van de CD.

#### **Zoom**

A Druk tijdens het afspelen herhaaldelijk op **ZOOM** om een andere vergrotingsfactor te selecteren.

# **Nederlands** Nederlands

**2** Schuif met de knoppen < ▶▲▼ door het vergrote beeld.

**Afbeelding overslaan/draaien**

Gebruik tijdens het afspelen de knoppen **EXT** om de afbeelding op de TV over te slaan of te draaien.

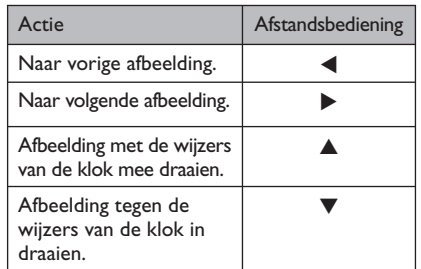

### **Discbewerkingen (vervolg)**

#### **Muziek- en afbeeldingsbestanden tegelijk weergeven**

U kunt een diapresentatie met muziek maken als een disc zowel MP3/WMAmuziekbestanden als JPEGafbeeldingsbestanden bevat.

- A Plaats een disc met MP3/WMA- en JPEGbestanden.
- <sup>■</sup> Gebruik de knoppen ▲▼ om een MP3/WMAbestand uit het discmenu te selecteren en druk op **OK** om het afspelen te starten.
- C U kunt tijdens het afspelen van de MP3/WMAbestanden de knoppen <  $\blacktriangleright \blacktriangle \blacktriangledown$  gebruiken om een JPEG-bestand uit het discmenu te selecteren. Druk vervolgens op **OK**.  $\rightarrow$  De diapresentatie begint en gaat verder tot het eind van de fotomap/het fotoalbum.
- z Druk op **MENU (BACK)** als u wilt terugkeren naar het menu.
- 4. Druk twee keer op **II** om de gelijktijdige weergave te stoppen.

#### **Een DivX®-disc afspelen**

U kunt alleen DivX®-video's afspelen die zijn gehuurd of gekocht met de DivX® registratiecode van dit apparaat (zie 'Opties in het instellingenmenu - { Algemene instellingen > DivX(R)-VOD-code }' voor meer informatie).

- **A** Plaats een DivX®-disc.
- **B** Gebruik de knoppen <  $\blacktriangleright \blacktriangle \blacktriangledown$  om naar het bestand te gaan dat u wilt afspelen.
- C Druk op **OK** om het afspelen te starten.

Tijdens het afspelen zijn de volgende functies beschikbaar:

- Als de DivX®-disc ondertiteling in meerdere talen bevat, kunt u op de afstandsbediening op **SUBTITLE** drukken om een andere ondertitelingstaal te kiezen.
- Als de DivX®-titel andere audiotracks bevat, kunt u op de afstandsbediening op **AUDIO SYNC** drukken om een andere audiostream te kiezen.
- Gebruik de knoppen <</a> / M</a> op de afstandsbediening om snel achteruit/vooruit te zoeken.
- Druk herhaaldelijk op **INFO** totdat het menu Time Search (Tijdlocatie) wordt weergegeven en typ de begintijd voor het afspelen in.  $\rightarrow$  Het afspelen wordt gestart op de ingevoerde tijd.

#### *Handige tips:*

*– Ondertitelingsbestanden met de extensies .srt, .smi, .sub, .ssa en .ass worden ondersteund maar worden niet weergegeven in het navigatiemenu.*

*– De naam van het ondertitelingsbestand moet*  dezelfde zijn als die van het filmbestand.

*– De ondertiteling kan gemiddeld maximaal 45 tekens weergeven.*

#### **Afspelen vanaf een USBapparaat**

U kunt bestanden (JPEG, MP3, Windows Media™ Audio of DivX®) op een USBflashdrive of een USB-geheugenkaartlezer afspelen of weergeven. U kunt de bestanden echter niet bewerken of kopiëren.

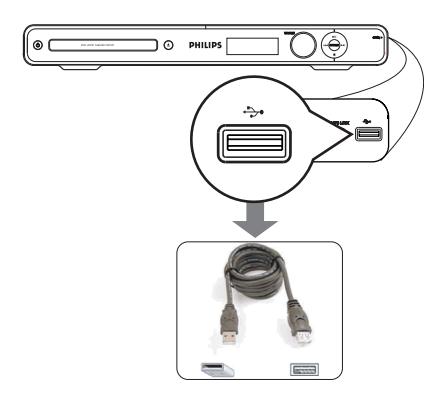

**All Sluit de USB-flashdrive/USB**geheugenkaartlezer rechtstreeks aan op de USB-aansluiting van het apparaat.

**2** Er wordt gedurende 5 (vijf) seconden een bericht op de TV weergegeven wanneer het apparaat is gevonden.

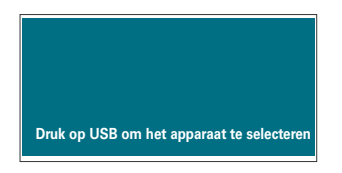

C Druk op **USB** op de afstandsbediening voor toegang tot de gegevens op het apparaat.  $\rightarrow$  Als u meerdere drives op één kaartlezer gebruikt, kan slechts één van de aangesloten kaarten worden gebruikt.

 $\rightarrow$  De apparaatnummers kunnen per kaartlezer verschillen.

### **Afspelen - USB-apparaat**

- 4. Selecteer het bestand dat u wilt afspelen en druk op  $\blacktriangleright$ II.
- Raadpleeg voor meer informatie 'Een DivXdisc afspelen', 'Een JPEG-afbeeldingsbestand afspelen (diapresentatie)' of 'MP3- en WMAbestanden afspelen'.
- E Voordat u het USB-apparaat verwijdert, drukt u op  $\blacksquare$  om het afspelen te stoppen of drukt u op **DISC** om over te schakelen naar de discmodus.

*Handige tips:*

*– De USB-aansluiting ondersteunt geen andere*  USB-apparaten dan USB-flashdrives/USB*geheugenkaartlezers.*

*– Als het USB-apparaat niet in de USB-poort past, hebt u een USB-verlengkabel (niet meegeleverd) nodig.*

*– Dit apparaat ondersteunt maximaal 300 mappen en 648 bestanden.* 

*– U kunt de inhoud alleen lezen en weergeven vanaf het USB-apparaat.*

*– Materiaal met auteursrechtbescherming kan niet worden weergegeven.*

### **Afspelen - andere audiospeler**

#### **Afspelen vanaf een andere draagbare audiospeler**

Als u uw draagbare audiospeler aansluit op dit apparaat, krijgt u de beste geluidsbeleving via het luidsprekersysteem. Het regelen van de weergave is echter alleen mogelijk op de draagbare audiospeler.

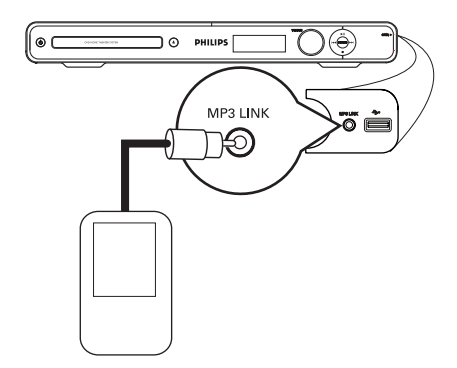

- A Gebruik een 3,5mm-stereo-audiokabel (niet meegeleverd) om de **MP3 LINK**-aansluiting van het apparaat aan te sluiten op de hoofdtelefoonaansluiting van uw draagbare audiospeler.
- B Druk herhaaldelijk op **AUX (MP3 LINK)** op de afstandsbediening totdat 'MP3 LINK' wordt weergegeven.
- C Start het afspelen op uw draagbare audiospeler.
	- $\rightarrow$  U hoort de muziek via de luidsprekers.
- 4. Als u het afspelen wilt stoppen, drukt u op de knop STOP op de draagbare audiospeler.

*Handige tip:*

*– Stop het afspelen op uw draagbare audiospeler voordat u overschakelt op een andere invoerbron (bijvoorbeeld DISC, USB).*

### **Opties in het instellingenmenu**

#### **Het instellingenmenu openen**

U kunt de instellingen van het apparaat wijzigen zodat ze voldoen aan uw specifieke eisen.

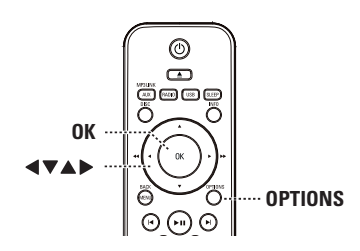

- A Druk in de discmodus op **OPTIONS** op de afstandsbediening.
	- $\rightarrow$  Het instellingenmenu wordt weergegeven.
- **2** Gebruik de knoppen ▲▼ om een van de opties in het instellingenmenu te selecteren en druk vervolgens op  $\blacktriangleright$ .

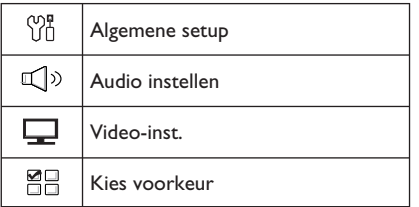

- **Als u { Kies voorkeur** } niet kunt openen, drukt u op **OPTIONS** om het menu te verlaten. Druk vervolgens tweemaal op  $\blacksquare$ voordat u opnieuw op **OPTIONS** drukt.
- **6** Gebruik de knoppen **AV** om een optie te selecteren en druk op  $\blacktriangleright$ .
- 4 Selecteer de instelling die u wilt wijzigen en druk op **OK** om te bevestigen en terug te keren naar het vorige scherm.

 $\rightarrow$  Op de volgende pagina's vindt u instructies en een toelichting bij de opties.

 $\rightarrow$  Als de optie in het menu grijs is, is de instelling niet beschikbaar of kan deze op dat moment niet worden gewijzigd.

E Druk op **OPTIONS** om af te sluiten.

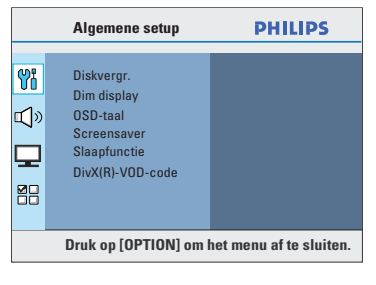

Zie 'Algemene instellingen' in dit hoofdstuk.

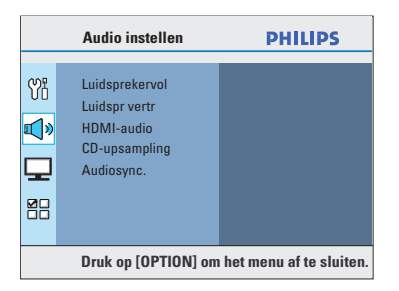

Zie 'Audio-instellingen' in dit hoofdstuk.

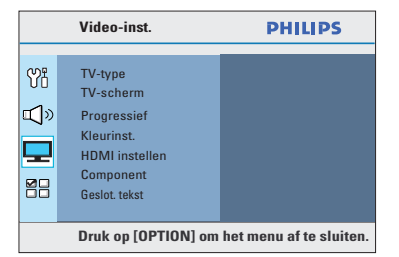

Zie 'Video-instellingen' in dit hoofdstuk.

**PHILIPS Kies voorkeur** Audio Y Ondertit Diskmenu ¶≫ Ouderlijk PPC MP3/JPEG-nav Wachtwrd 로 전<br>미 DivX ondert. **Druk op [OPTION] om het menu af te sluiten.**

Zie 'Voorkeuren' in dit hoofdstuk.

### **Opties in het instellingenmenu (vervolg)**

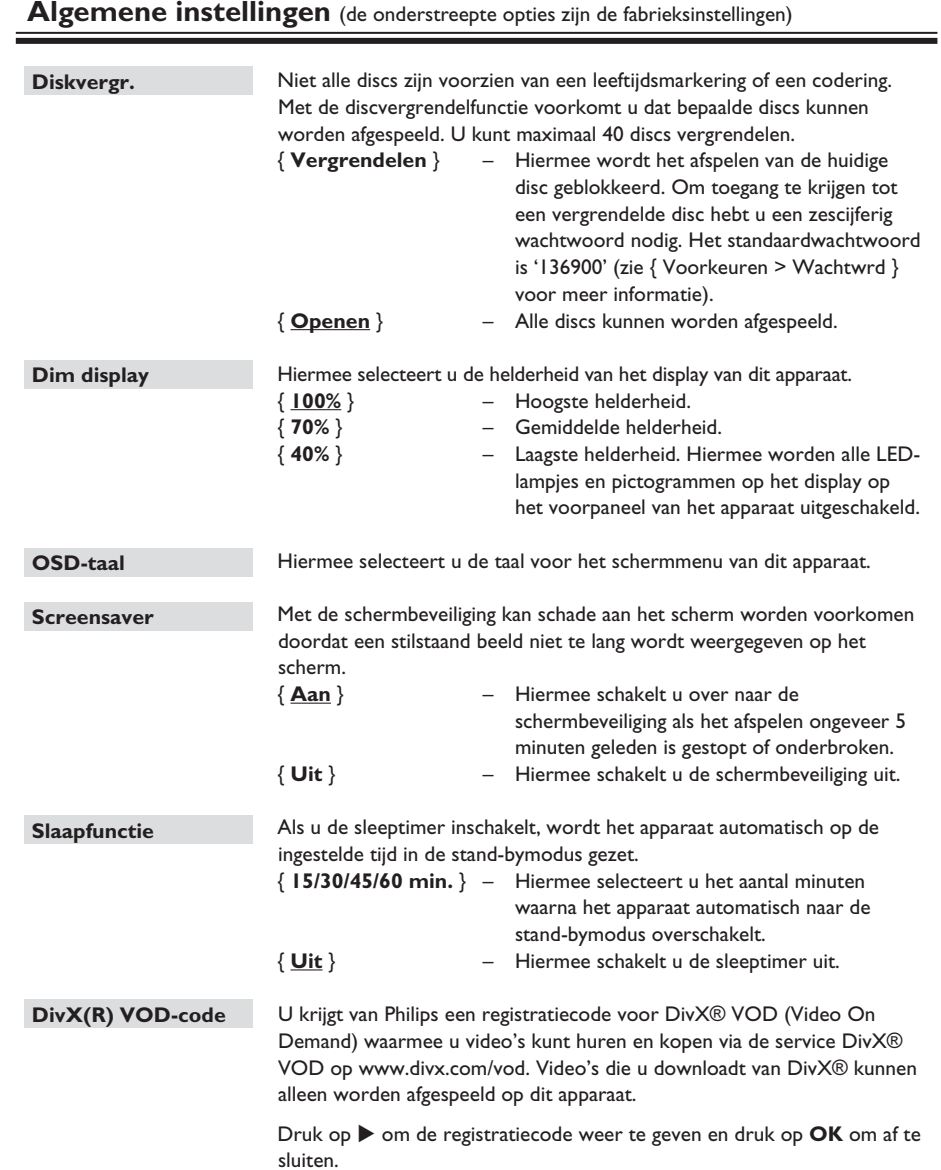

#### **Audio-instellingen** (de onderstreepte opties zijn de fabrieksinstellingen)

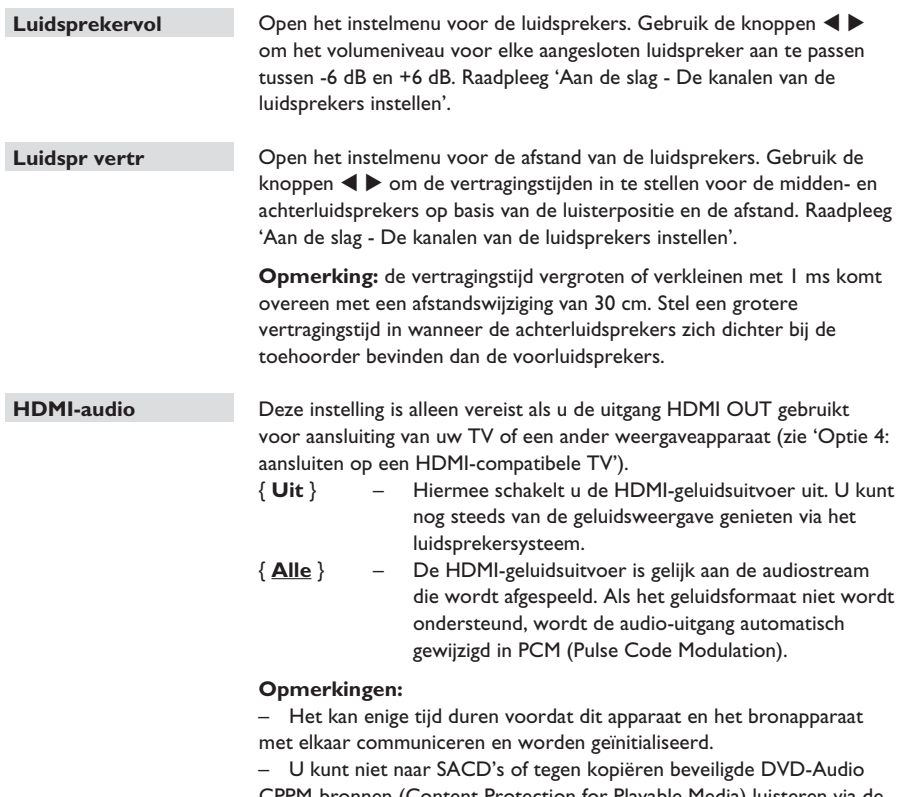

CPPM-bronnen (Content Protection for Playable Media) luisteren via de HDMI-aansluiting.

### **Opties in het instellingenmenu (vervolg)**

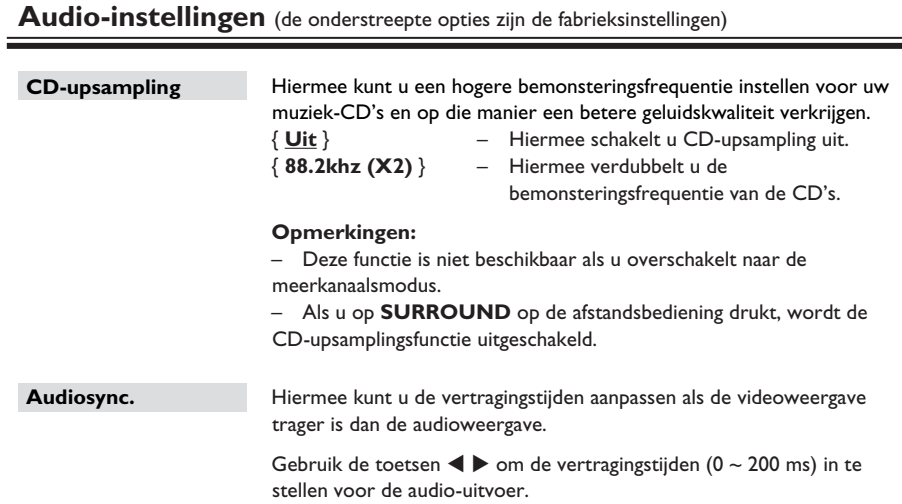

Nederlands **Nederlands**

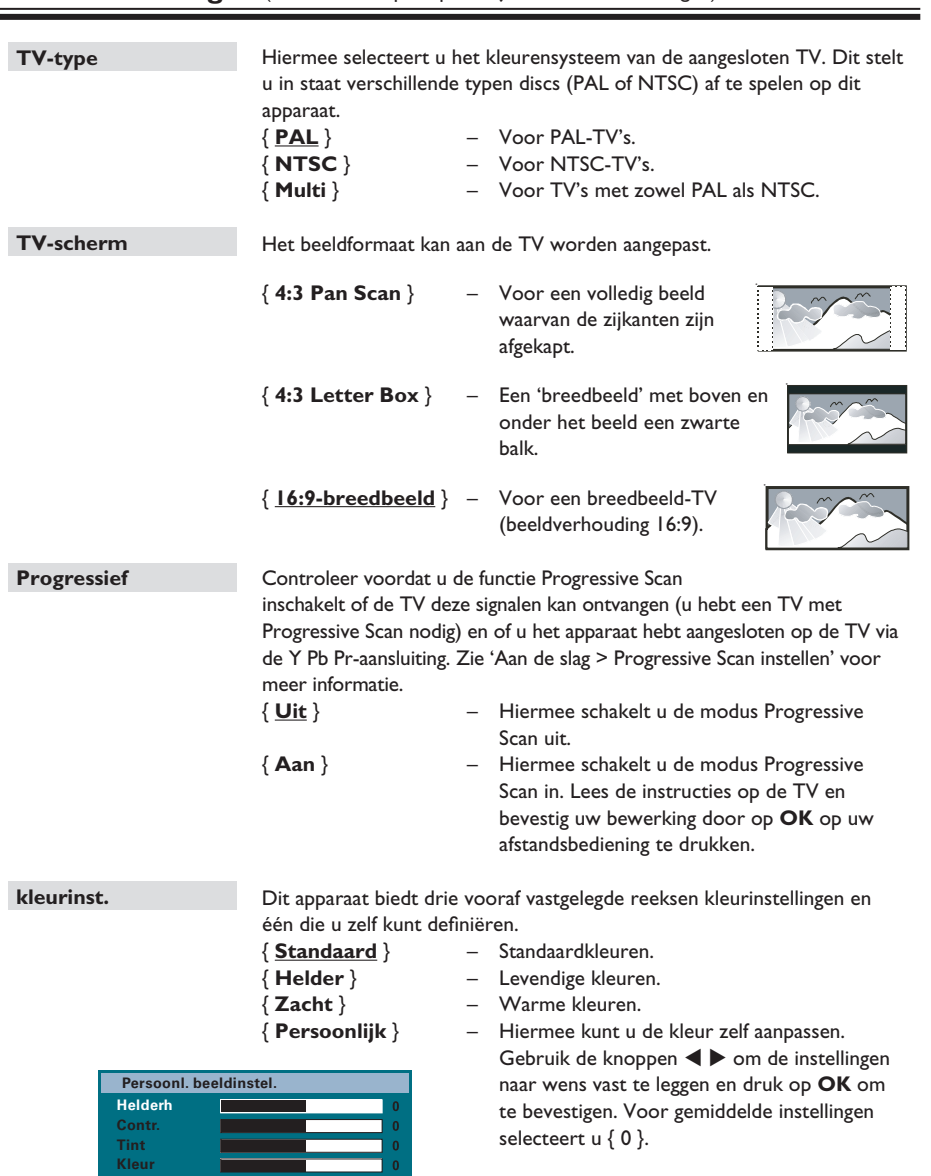

### **Opties in het instellingenmenu (vervolg)**

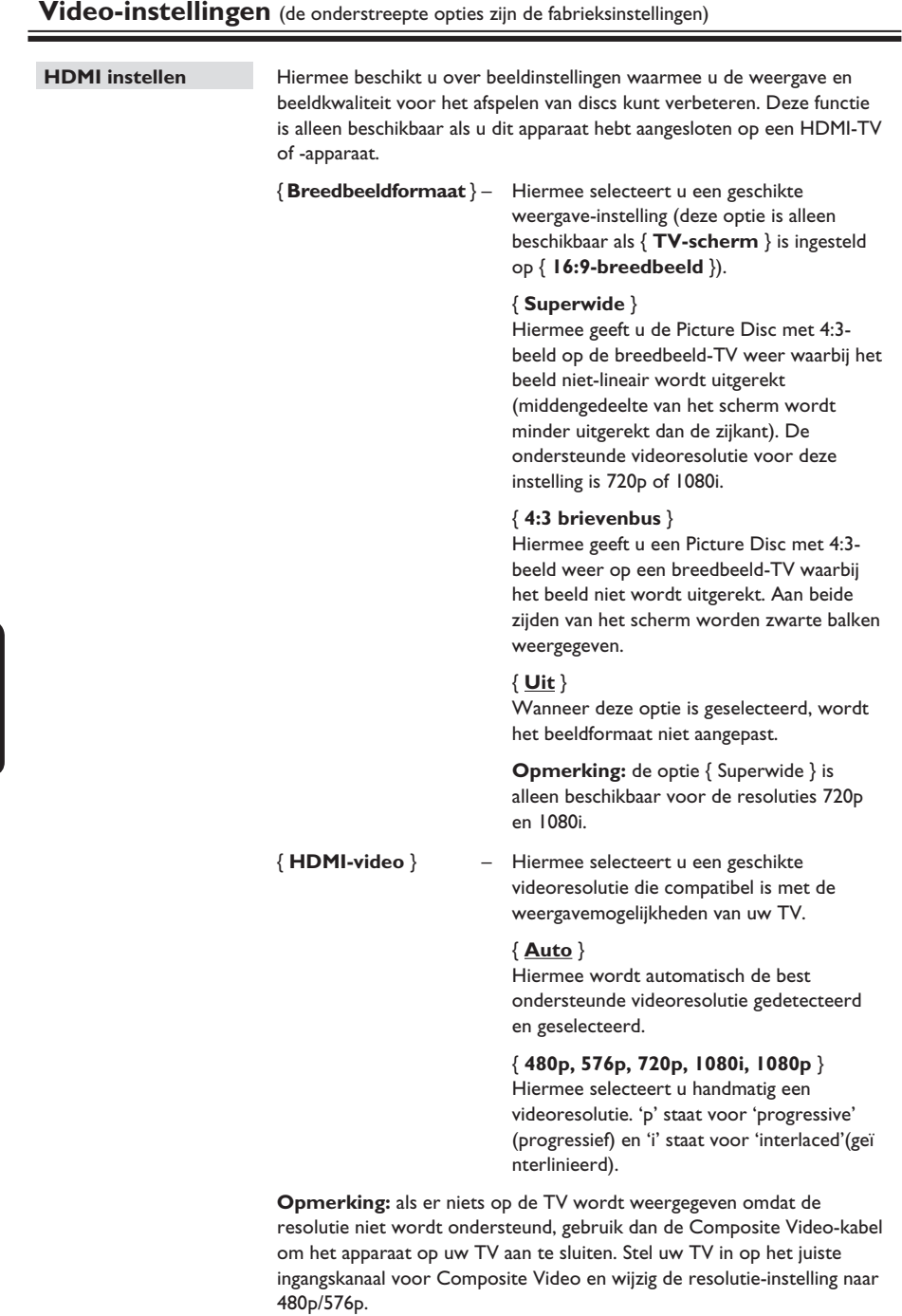

250

**Nederlands**

**Nederlands** 

#### **Video-instellingen** (de onderstreepte opties zijn de fabrieksinstellingen)

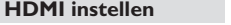

vervolg...

{ **EasyLink** } – Hiermee kunt u uw HDMI CEC-TV of -apparaten elkaar laten bedienen met één enkele afstandsbediening.

#### **Opmerkingen:**

 – Uw TV en andere aangesloten apparaten moeten compatibel zijn met HDMI CEC.

 – U moet de optie HDMI CEC op uw TV of apparaten inschakelen voor bediening via EasyLink. Raadpleeg de handleiding van de TV of de apparaten voor meer informatie.

 – Philips kan niet garanderen dat dit apparaat 100% compatibel is met alle HDMI CEC-apparaten.

#### { **TV met wekfunctie** }

Druk op de knop **DII** om zowel uw TV als dit apparaat in te schakelen. De disc wordt afgespeeld (als er een videodisc in de disclade is geplaatst). Uw TV schakelt automatisch over naar het juiste videokanaal. Als u deze functie wilt uitschakelen, selecteert u { **Uit** }.

#### { **Stand-by** }

 Druk op de knop STANDBY/POWER om dit apparaat en alle HDMI CEC-apparaten uit te schakelen. Als u deze functie wilt uitschakelen, selecteert u { **Weigeren** }.

 **Opmerking:** u kunt alle HDMI CEC-apparaten nog steeds uitschakelen door op de afstandsbediening de knop  $\bigcirc$  ingedrukt te houden.

#### { **Volumeregeling** }

 Dit apparaat schakelt automatisch over naar de audioinvoer van het actieve apparaat en geeft het geluid weer via het luidsprekersysteem.

 Als u deze functie wilt inschakelen, selecteer u { **Aan** }. Ga vervolgens verder met { **HDMI-invoer opslaan** } om alle beschikbare apparaten te scannen en op te slaan.

#### { **HDMI-invoer opslaan** }

 Sla de juiste audioaansluitingen van uw TV/apparaten op het apparaat op om automatisch naadloos te schakelen tussen audio-ingangen. Om te beginnen drukt u op **OK** en bevestigt u het scannen. Selecteer vervolgens de audio-ingang (bijvoorbeeld AUX, OPTICAL) en sla deze op uw TV of andere apparaten op.

### **Opties in het instellingenmenu (vervolg)**

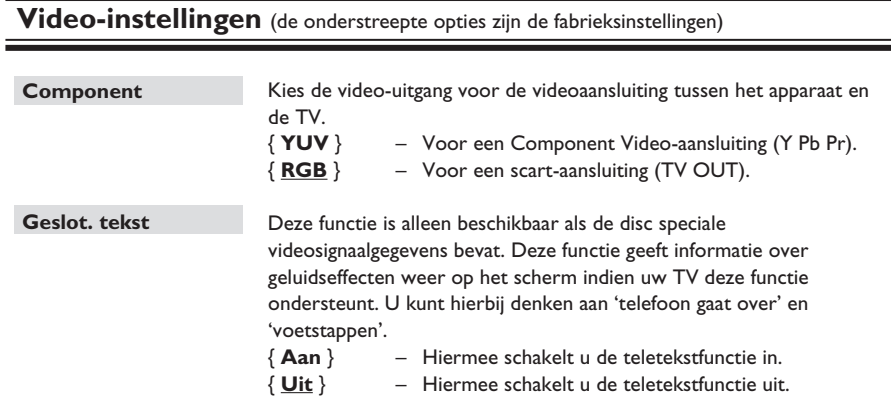

**Nederland Nederlands**

### **Voorkeuren** (de onderstreepte opties zijn de fabrieksinstellingen)

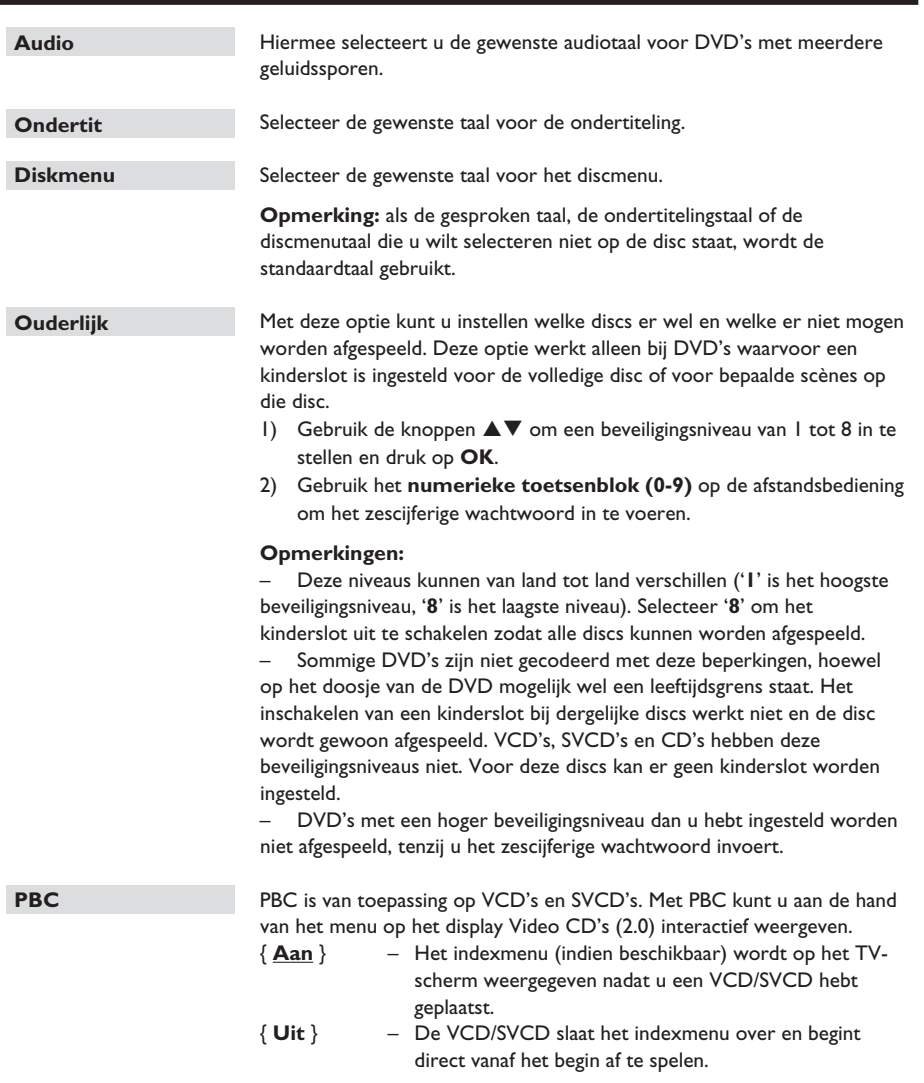

**Nederlands**

Nederlands

### **Opties in het instellingenmenu (vervolg)**

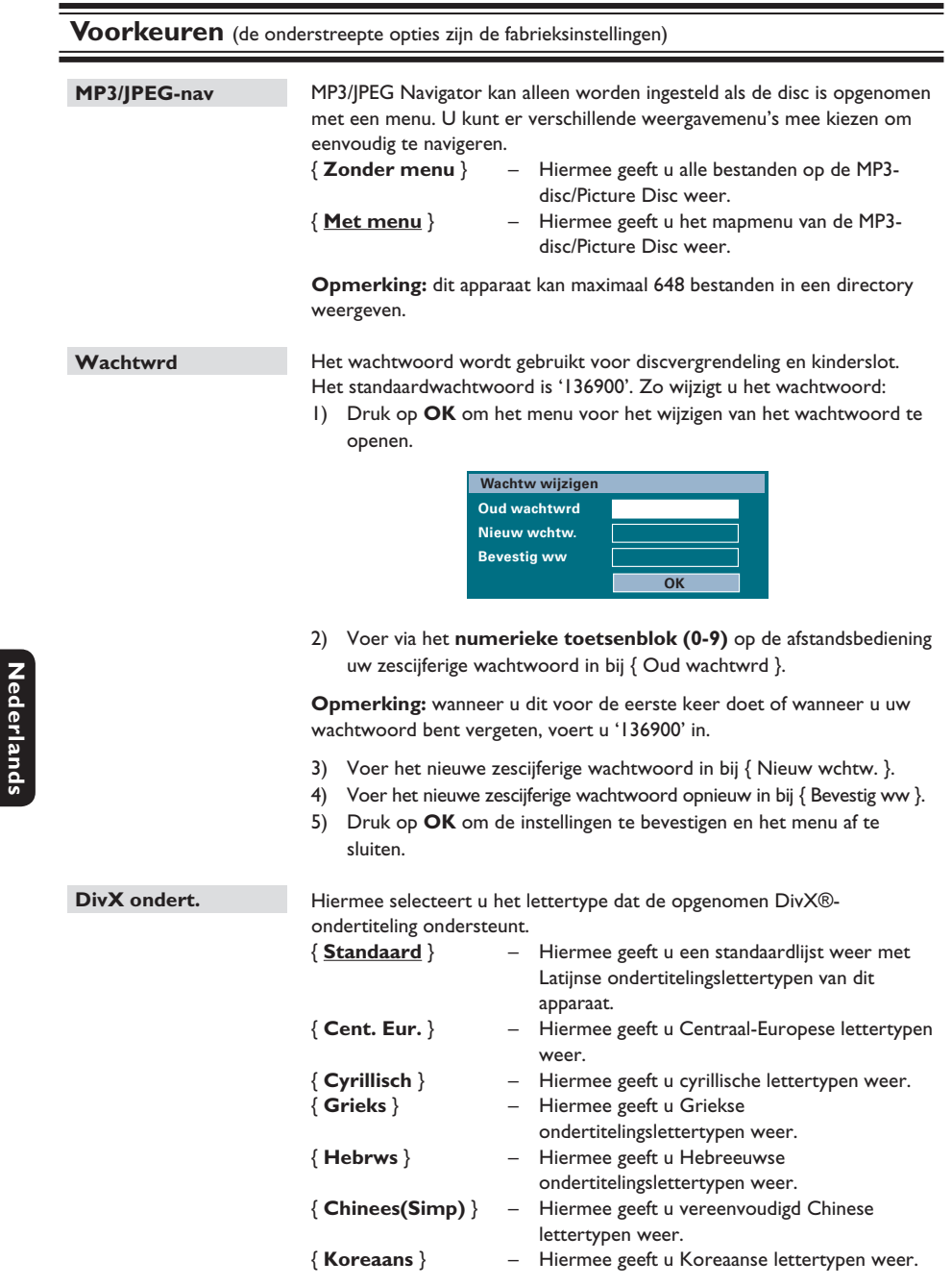

254

**Nederlands**

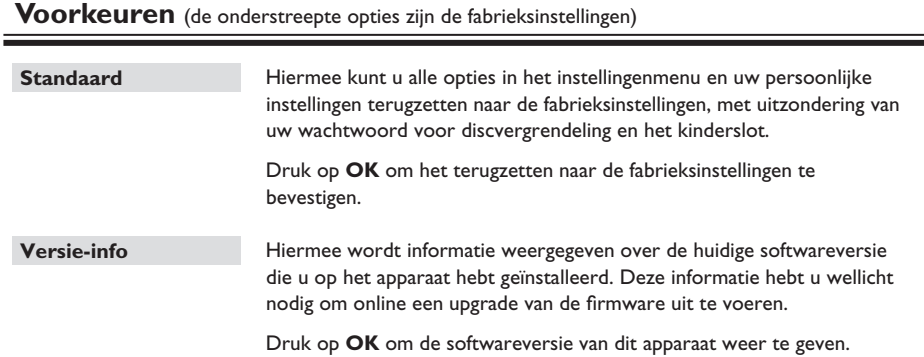

### **Radiobediening**

#### **Voordat u begint...**

Controleer of de FM-antenne op het apparaat is aangesloten. (Bij sommige modellen is de antenne al in de fabriek aangesloten.) Trek de FM-antenne uit en bevestig het uiteinde ervan aan de muur.

#### *Handige tips:*

*– Sluit voor een betere FM-stereo-ontvangst een externe FM-antenne aan (niet meegeleverd). – Plaats de antenne zo ver mogelijk van uw TV, videorecorder of andere stralingsbronnen om ongewenste storing te voorkomen.*

#### **Afstemmen op radiostations**

- A Druk herhaaldelijk op **SOURCE** totdat 'FM' wordt weergegeven op het display (of druk op **RADIO** op de afstandsbediening).
- **2** Druk op  $\blacktriangleleft$  /  $\blacktriangleright$  op de afstandsbediening om met afstemmen te beginnen.  $\rightarrow$  De frequentie begint te veranderen tot een radiostation met voldoende signaalsterkte wordt gevonden.
- **G** Herhaal indien nodig stap **@** tot u het gewenste radiostation hebt gevonden.
	- Om fijner af te stemmen op een zwak radiostation, drukt u kort en herhaaldelijk op  $\blacktriangle$  /  $\blacktriangledown$  tot de ontvangst optimaal is.

#### *Handige tip:*

*– Als de FM-radiozender RDS-gegevens (Radio Data System) uitzendt, wordt de RDS-naam weergegeven en opgeslagen.*

#### **Radiostations programmeren**

U kunt maximaal 40 FM-radiostations programmeren in het geheugen. U kunt dit op drie manieren doen:

- Automatische programmering (alleen als u het apparaat de eerste keer instelt)
- Automatische voorinstelling
- Handmatige voorinstelling

#### *Handige tips:*

*– De programmeringsmodus wordt afgesloten als* 

*u niet binnen 20 seconden op een knop drukt. – Als er tijdens het programmeren van de radio geen stereosignaal wordt gedetecteerd of minder dan 5 (vijf) stations worden gedetecteerd, dan wordt 'CHECK ANTENNA' (Antenne controleren) weergegeven.*

#### **Automatische programmering**

Wanneer u voor de allereerste keer de modus 'RADIO' inschakelt, wordt u gevraagd om radiostations te installeren. Met deze functie kunt u alle beschikbare radiostations met één druk op de knop automatisch installeren.

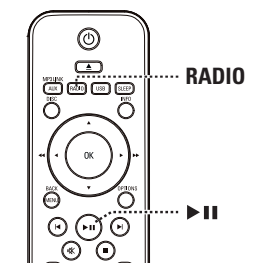

#### A Druk op **RADIO**.

Het bericht 'AUTO INSTALL ... PRESS PLAY' (Automatisch installeren druk op Play) wordt weergegeven.

#### 2 Druk op **>II**.

 $\rightarrow$  Alle beschikbare radiostations met een sterk signaal worden automatisch opgeslagen.  $\rightarrow$  Zodra de beschikbare stations zijn opgeslagen, wordt er op het eerst opgeslagen radiostation afgestemd.

**Nederlands ederla** 

#### **Automatische voorinstelling**

Met automatische voorinstelling kunt u alle voorkeurstations opslaan of opnieuw installeren.

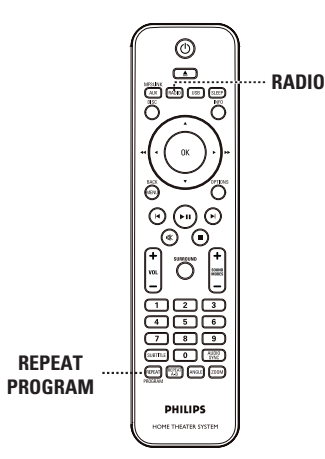

#### A Druk op **RADIO**.

**2** Houd **REPEAT (PROGRAM)** ingedrukt totdat 'START ...' op het display wordt weergegeven.

 $\rightarrow$  Alle eerder opgeslagen radiostations worden vervangen.

#### **Handmatige voorinstelling**

Use manual presetting to store your favourite radio stations.

- A Stem af op het gewenste radiostation (zie 'Afstemmen op radiostations').
- **B** Druk op **REPEAT (PROGRAM)**.
- C Druk op í / ë of gebruik het **numerieke toetsenblok (0-9)** om het nummer te selecteren waaronder u het huidige radiostation wilt opslaan.
- **4** Druk nogmaals op **REPEAT** (PROGRAM) om het station op te slaan.

### **Radiobediening (vervolg)**

#### **Een voorkeurstation selecteren**

#### A Druk op **RADIO**.

**②** Druk op  $\vert$  **√** /  $\vert$  **→** of gebruik het **numerieke toetsenblok (0-9)** om voorkeurstations te selecteren.  $\rightarrow$  Het voorkeurnummer en de

radiofrequentie worden op het display weergegeven.

#### **Een voorkeurstation verwijderen**

 $\Box$  Druk in de radiomodus op  $\Box$  /  $\Box$  om een voorkeurstation te selecteren.

- **D** Houd **I** ingedrukt totdat 'FM X DELETED' (FM X verwijderd) wordt weergegeven.
	- $\rightarrow$  'X' is het voorkeurnummer.
	- $\rightarrow$  Het radiostation speelt verder, maar is uit
	- de voorkeurlijst verwijderd.
	- $\rightarrow$  De overige voorkeurstations blijven ongewijzigd.

### **Bedieningselementen voor geluid en volume**

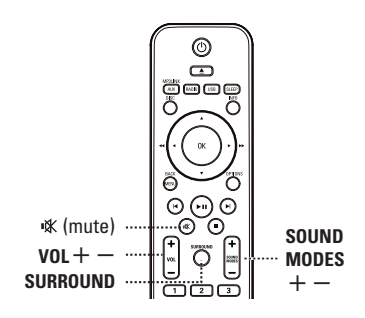

#### **Volumeregeling**

 $\bullet$  Druk op **VOL**  $+/-$  om het volume te verhogen of te verlagen.

#### **Het geluid tijdelijk uitschakelen**

Druk op  $\mathbb K$ . Het afspelen gaat door zonder geluid en 'MUTE' wordt weergegeven.

 $\rightarrow$  Als u het geluid opnieuw wilt inschakelen, drukt u nogmaals op  $\mathbb{K}$ , of verhoogt u het volume.

#### **Surround Sound selecteren**

Druk op **SURROUND** om Meerkanaals, Stereo of Party als geluidsmodus te selecteren.  $\rightarrow$  De beschikbaarheid van de verschillende Surround Sound-modi is afhankelijk van het beschikbare geluid op de disc.

 $\rightarrow$  De volgende uitgangsmodi zijn beschikbaar voor meerkanaalsaudio: Dolby Digital, DTS (Digital Theatre Systems) Surround en Dolby Pro Logic II.

 $\rightarrow$  Uitzendingen of opnamen in stereo produceren Surround-effecten wanneer u ze afspeelt in een Surround-modus.

 $\rightarrow$  De Party-modus is ideaal voor feestmuziek. Hiermee verbetert u de stereo-uitvoer door het geluid te versterken naar de midden- en de achterluidsprekers (links en rechts).

#### **Digitale geluidseffecten selecteren**

Selecteer het gewenste digitale geluidseffect dat overeenstemt met de inhoud van de disc of dat het geluid van de muziekstijl die u afspeelt optimaliseert.

Druk op **SOUND MODES**  $+/-$  om het beschikbare geluidseffect te selecteren.

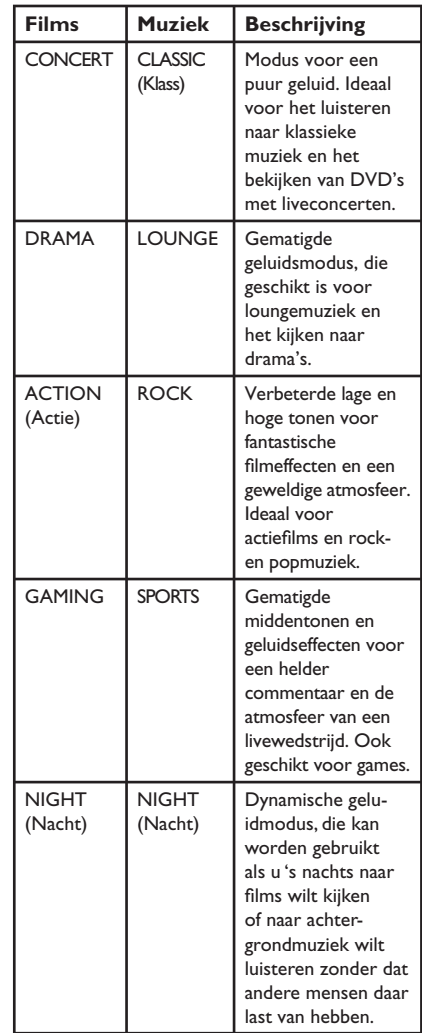

#### **De sleeptimer inschakelen**

Als u de sleeptimer inschakelt, gaat het apparaat automatisch naar de stand-bymodus op de ingestelde tijd.

Druk herhaaldelijk op **SLEEP** tot de gewenste uitschakeltijd (in minuten) is bereikt:  $UIT > 60 > 45 > 30 > 15 > UIT...$ 

#### **De instelling controleren of wijzigen**

**•** Druk eenmaal op **SLEEP** als u de resterende tijd wilt weergeven voordat het apparaat wordt uitgeschakeld. Als u de instelling wilt wijzigen, drukt u herhaaldelijk op **SLEEP** tot de tijd wordt weergegeven.

#### **De sleeptimer annuleren**

z Druk herhaaldelijk op **SLEEP** totdat 'OFF' (Uit) wordt weergegeven of zet het apparaat in de stand-bymodus.

#### **De nieuwste software installeren**

Philips levert software-upgrades om ervoor te zorgen dat het apparaat compatibel is met de nieuwste formaten. Om te controleren of er een nieuwe versie beschikbaar is, vergelijkt u de huidige softwareversie van het apparaat met de nieuwste softwareversie die beschikbaar is op de Philips-website.

- **A** Druk op **OPTIONS** om het menu { **Kies voorkeur** } te selecteren.
- B Selecteer { **Versie-info** } en druk op **OK** om de softwareversie van dit apparaat te controleren.

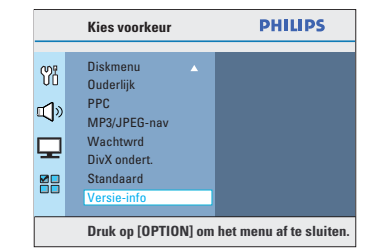

- C Noteer het versienummer en druk vervolgens op **OPTIONS** om het menu af te sluiten.
- 4 Ga naar www.philips.nl/support om te controleren of er een nieuwe softwareversie beschikbaar is voor het apparaat.
- E Als de nieuwste softwareversie hoger is dan de softwareversie van het apparaat, download dan de software en sla deze op een CD-R of USBflashdrive op.
- **6** Plaats de CD-R of USB-flashdrive in het apparaat en bevestig de upgrade.

#### **Opmerking:**

**Haal tijdens het uitvoeren van de upgrade de stekker van het apparaat niet uit het stopcontact en schakel het apparaat niet uit.**

G Na voltooiing schakelt het apparaat automatisch over naar de stand-bymodus.

### **Problemen oplossen**

#### **WAARSCHUWING**

Probeer in geen geval zelf het systeem te repareren, anders vervalt de garantie. Open het systeem niet zelf, omdat u dan het risico loopt een elektrische schok te krijgen.

Controleer als er een fout optreedt eerst de onderstaande punten voordat u het systeem laat repareren.

Neem contact op met de leverancier of Philips als u het probleem na het volgen van deze instructies niet kunt oplossen.

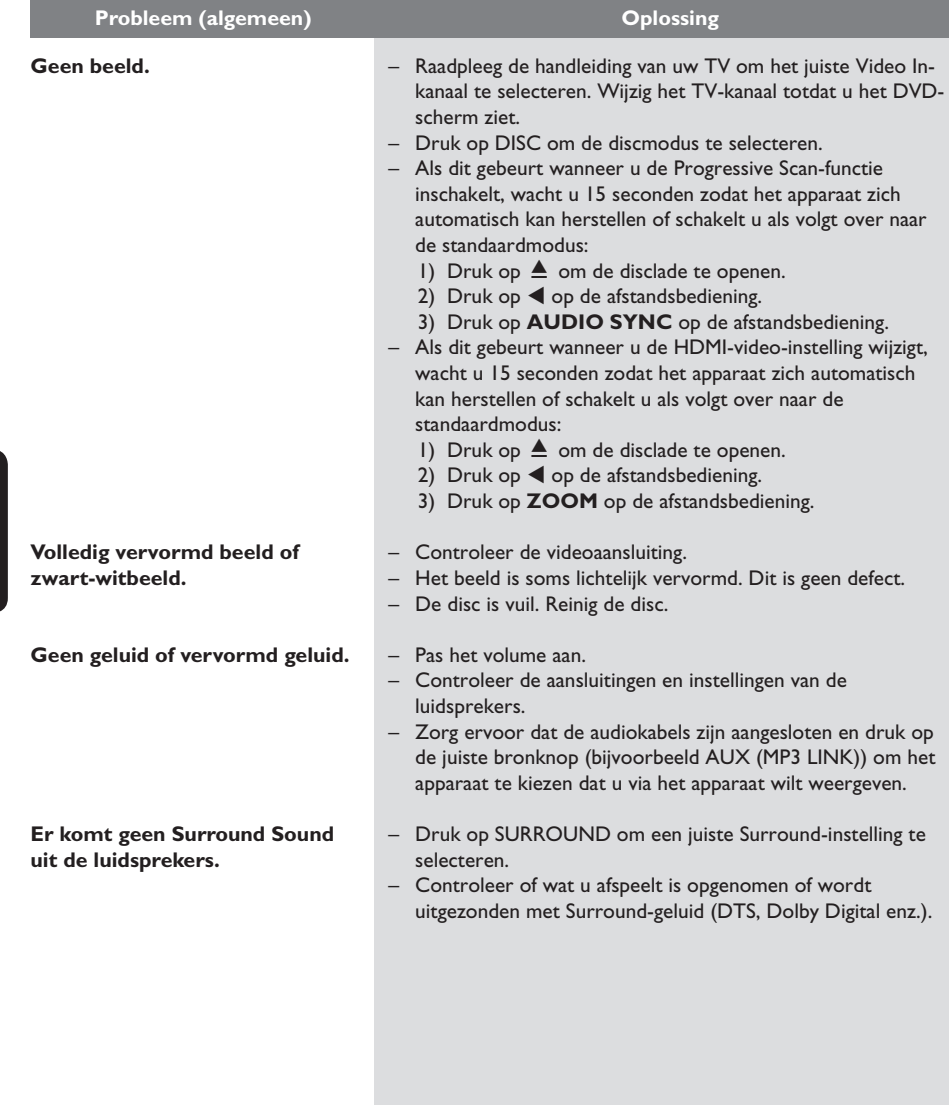

**Nederlands Nederlands**

#### **De afstandsbediening werkt niet correct. Het apparaat begint niet af te spelen. Het beeldformaat van het scherm kan niet worden gewijzigd, hoewel het TV-scherm wel is ingesteld. Kan sommige functies zoals hoeken, ondertitelingen of meertalige audio niet inschakelen. Sommige items in het instellingen-/systeemmenu kunnen niet worden geselecteerd. Het apparaat kan geen DivX®** films afspelen. **Slechte radio-ontvangst.** – Selecteer de bron die u wilt afspelen (bijvoorbeeld DISC, USB of RADIO) voordat u op de functieknop  $(\blacktriangleright \mathbf{II}, \blacktriangleright \mathbf{I})$  drukt. – Houd de afstandsbediening dichter bij het apparaat. – De batterijen zijn bijna leeg. Vervang de batterijen. – Richt de afstandsbediening op de infraroodsensor. – Plaats een leesbare disc met de afspeelzijde naar beneden in de disclade. De DVD+R/CD-R moet worden gefinaliseerd. – Controleer of er geen krassen op de disc zitten en of deze niet is verbogen. – Druk op OPTIONS om het scherm met het instellingenmenu uit te schakelen. – Mogelijk dient u een wachtwoord in te voeren om de disc te kunnen afspelen. – Mogelijk heeft zich condens gevormd in het apparaat. Verwijder de disc en laat het apparaat een uur aanstaan. – Het beeldformaat is vastgelegd op de DVD. – Afhankelijk van de TV, is het mogelijk dat u het beeldformaat niet kunt aanpassen. – Mogelijk zijn deze functies niet beschikbaar op de DVD. – U kunt de ondertitelingstaal of de audiotaal van deze DVD niet wijzigen.  $-$  Druk tweemaal op  $\blacksquare$  voordat u het menu voor systeeminstellingen selecteert. – Sommige menu-items kunt u mogelijk niet selecteren. – Controleer of het DivX®-bestand met de DivX®-encoder is gecodeerd in 'Home Theatre Profile'. Controleer of de gedownloade DivX®-film een compleet bestand is. – Als het signaal te zwak is, past u de antenne aan of sluit u een externe antenne aan voor een betere ontvangst. – Vergroot de afstand tussen het apparaat en uw TV of videorecorder. – Stem af op de juiste frequentie. – Plaats de antenne verder weg van apparatuur die mogelijk storing veroorzaakt **Probleem (afspelen) Oplossing**

### **Problemen oplossen (vervolg)**

### **Problemen oplossen (vervolg)**

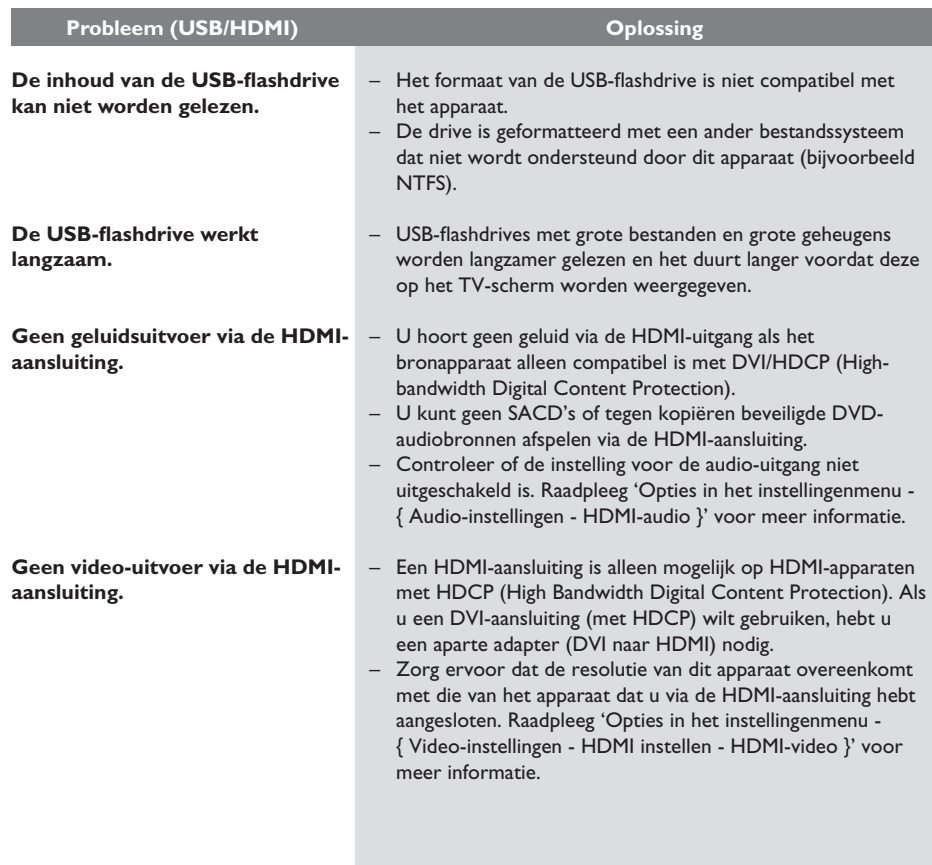

Nederlands **Nederlands**

### **Specificaties**

#### **VERSTERKER**

Totaal uitgangsvermogen: - Home theatre-modus: 1000 W Frequentierespons: 180 Hz - 18 kHz / ±3 dB<br>Signaal-ruisverhouding: > 60 dB (Klasse A) Signaal-ruisverhouding: **Invoerspecificaties** - AUX: 400 mV - SCART TO TV: 200 mV - MP3 LINK: 400 mV

**RADIO** FM 87.5 - 108 MHz (50 kHz) 26 dB Rustwerkpunt: FM 22 dBf<br>MF-onderdrukking: FM 60 dB MF-onderdrukking: Signaal-ruisverhouding: FM 50 dB Harmonische vervorming: FM mono 3% FM stereo 3%

Frequentierespons FM 180 Hz - 10 kHz/±6 dB Stereoscheiding FM 26 dB (1 kHz)<br>Stereodrempel FM 29 dB Stereodrempel

#### **DISC**

Lasertype Halfgeleider Discdoorsnede 12 cm/8 cm Videodecodering MPEG-1/MPEG-2/

Video DAC Signaalsysteem PAL/NTSC<br>Videoformaat 4:3/16:9 Videoformaat 4:3/16<br>Video S/N 56 dB Video S/N Composite Video Uitvoer  $1,0$  Vp-p, 75  $\Omega$ 

#### **USB**

Compatibiliteit Snelle USB (2.0) Klasseondersteuning UMS (USB-Mass Storage Class)

DivX 3/4/5/6, Ultra<br>12 bits

Frequentierespons 4 Hz - 20 kHz (44,1 kHz) 4 Hz - 22 kHz (48 kHz) 4 Hz - 44 kHz (96 kHz)<br>PCM IEC 60958 **IEC 60958** Dolby Digital **IEC 60958, IEC 61937**<br>DTS **IEC 60958, IEC 61937** IEC 60958, IEC 61937

### **HET APPARAAT**

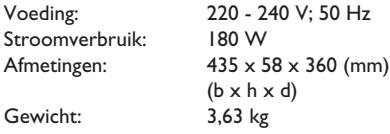

#### **VOOR- EN ACHTERLUIDSPREKERS**

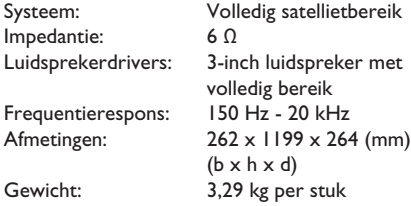

#### **MIDDENLUIDSPREKER**

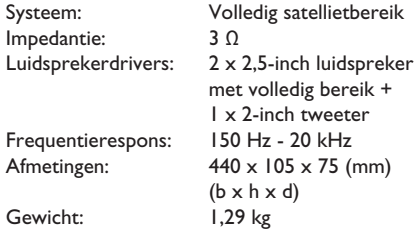

#### **SUBWOOFER**

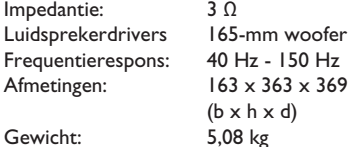

63 x 369 (mm)

Specificaties kunnen worden gewijzigd zonder voorafgaande kennisgeving.

### **Verklarende woordenlijst**

**Analoog geluid:** geluid dat niet is omgezet in getallen. Analoog geluid is beschikbaar wanneer u AUDIO LEFT/RIGHT gebruikt. Deze rode en witte aansluitingen sturen het geluid via twee kanalen: een linker- en een rechterkanaal.

**Beeldformaat:** dit verwijst naar de verhouding tussen de lengte en breedte van een TV-scherm. Het formaat van een standaard-TV is 4:3, en bij een High Definition- of breedbeeld-TV is het 16:9. Met het formaat "letter box" ziet u een breder beeld dan op een standaard 4:3-scherm, met zwarte balken onder en boven het beeld.

**AUDIO IN-aansluitingen:** de rode en witte aansluitingen aan de achterkant van het apparaat die worden gebruikt voor het ontvangen van het geluid van een ander systeem (TV, geluidsinstallatie enzovoort).

**Bitsnelheid:** de hoeveelheid gegevens die een bepaalde muzieklengte bevat. De bitsnelheid wordt gemeten in kilobits per seconde, ofwel kbps. Dit kan ook de snelheid zijn waarmee u opneemt. Over het algemeen geldt dat een hogere bitsnelheid of opnamesnelheid resulteert in een betere geluidskwaliteit. Hogere bitsnelheden nemen echter meer ruimte beslag op een disc.

Hoofdstuk: delen van een film of muziekstuk op een DVD die kleiner zijn dan de titel. Een titel bestaat uit meerdere hoofdstukken. Elk hoofdstuk heeft een nummer waarmee u het gewenste hoofdstuk kunt opzoeken.

**Composite Video (CVBS):** een enkel videosignaal dat in de meeste videoapparaten voor de consumentenmarkt wordt gebruikt.

**Discmenu:** een scherm waarin de verschillende mogelijkheden die op de DVD zijn opgenomen voor beeld, geluid, ondertiteling, camerahoeken enzovoort, kunnen worden gekozen.

**DivX®:** de DivX®-codering is een gepatenteerde, op MPEG-4 gebaseerde

videocompressietechnologie, ontwikkeld door DivX® Networks, Inc., waarmee digitale video wordt gecomprimeerd tot een bestandsgrootte die klein genoeg is om via internet te worden verzonden en waarbij de hoge visuele kwaliteit behouden blijft.

**Dolby Digital:** een Surround Sound-systeem dat is ontwikkeld door Dolby Laboratories en bestaat uit maximaal zes kanalen (luidsprekers) digitaal geluid (links en rechts voor, links en rechts achter, middenluidspreker en subwoofer).

**Dolby Surround Pro Logic II:** dit is een verbeterde matrixcoderingstechnologie die de inhoud van Dolby Surround-programma's ruimtelijk beter verdeelt en op deze manier een overtuigend driedimensionaal geluidsveld van conventionele stereomuziekopnamen maakt. Deze technologie is dan ook bijzonder geschikt voor de Surround Sound-geluidsweergave in auto's. De conventionele Surround-programmering is volledig compatibel met Dolby Surround Pro Logic IIdecoders. Daarnaast kunnen geluidssporen speciaal worden gecodeerd zodat ze volledig kunnen profiteren van de Pro Logic II-geluidsweergave, inclusief aparte Surround-kanalen voor links en rechts. (Dergelijk materiaal is ook compatibel met conventionele Pro Logic-decoders).

**DTS:** Digital Theatre Systems. Dit is een Surround Sound-systeem, maar anders dan Dolby Digital. Het formaat is door diverse bedrijven ontwikkeld.

**HDMI:** High-Definition Multimedia Interface (HDMI) is een ultrasnelle digitale interface die nietgecomprimeerde High Definition-video en digitaal meerkanaalsgeluid kan overbrengen. Het geluid en beeld zijn hierbij van een uitstekende kwaliteit en volledig vrij van ruis. HDMI is volledig compatibel met DVI.

Door de HDMI-standaard is er geen video- of geluidsuitvoer mogelijk wanneer u HDMI- of DVIproducten zonder HDCP (High-bandwidth Digital Content Protection) aansluit.

Nederland **Nederlands**

### **Verklarende woordenlijst (vervolg)**

**EasyLink:** Philips EasyLink maakt gebruik van het HDMI CEC-protocol volgens de industrienorm om functionaliteit tussen dit apparaat en de hierop aangesloten apparaten te delen. Deze functie is alleen beschikbaar als u dit apparaat hebt aangesloten op een HDMI CEC-compatibele TV met een HDMI-kabel.

**HDCP** (High-bandwidth Digital Content Protection) is een specificatie die zorgt voor een beveiligde overdracht van digitale gegevens tussen verschillende apparaten (om illegaal kopiëren tegen te gaan).

**JPEG:** het algemene formaat voor foto's. Een systeem voor het comprimeren van foto's dat is ontwikkeld door de Joint Photographic Expert Group. De bestanden worden door de compressie aanzienlijk kleiner zonder merkbaar verlies van kwaliteit. Bestanden zijn te herkennen aan de extensie '.JPG' of '.JPEG'.

**MP3:** een bestandsformaat met een systeem voor het comprimeren van geluidsgegevens. 'MP3' is de afkorting van Motion Picture Experts Group 1 (of MPEG-1) Audio Layer3. Dankzij het MP3-formaat kan een CD-R of CD-RW tien keer meer gegevens bevatten dan een gewone CD.

**MPEG:** Motion Picture Experts Group. Een verzameling compressiesystemen voor digitale audio en video.

**Meerkanaals:** DVD's worden zo ingedeeld dat elk geluidsspoor uit één geluidsveld bestaat. Meerkanaals verwijst naar een structuur van geluidssporen met drie of meer kanalen.

**PBC:** Playback Control. Een systeem waarmee u via menu's die op de disc zijn opgeslagen op het scherm door een Video CD/Super VCD kunt navigeren. U kunt interactief afspelen en zoeken.

**Progressive Scan:** hierbij worden tweemaal zoveel frames per seconde getoond als bij normale TV-systemen. Dit zorgt voor een hogere beeldresolutie en -kwaliteit.

**Regiocode:** een systeem waarmee discs alleen in de betreffende regio kunnen worden afgespeeld. Dit apparaat kan alleen discs afspelen die dezelfde regiocode als het apparaat hebben. De regiocode voor dit apparaat staat op het productlabel. Sommige discs kunnen in meerdere regio's (of alle regio's (regio ALL)) worden afgespeeld.

**S-Video:** geeft een helder beeld door de signalen voor helderheid en kleur van elkaar te scheiden. U kunt S-Video alleen gebruiken als de TV een S-Video In-aansluiting heeft.

**Surround:** een systeem van meerdere luidsprekers rondom de luisteraar waardoor een realistisch, driedimensionaal geluid wordt bereikt.

Titel: het langste gedeelte van een film of een muziekstuk op een DVD. Elke titel heeft een nummer waarmee u de gewenste titel kunt opzoeken.

**WMA:** Windows Media™ Audio. Verwijst naar een technologie voor geluidscompressie die is ontwikkeld door Microsoft Corporation. WMAgegevens kunnen worden gecodeerd met Windows Media Player versie 9 of Windows Media Player voor Windows XP. Bestanden zijn te herkennen aan de extensie '.WMA'.

### **Language code**

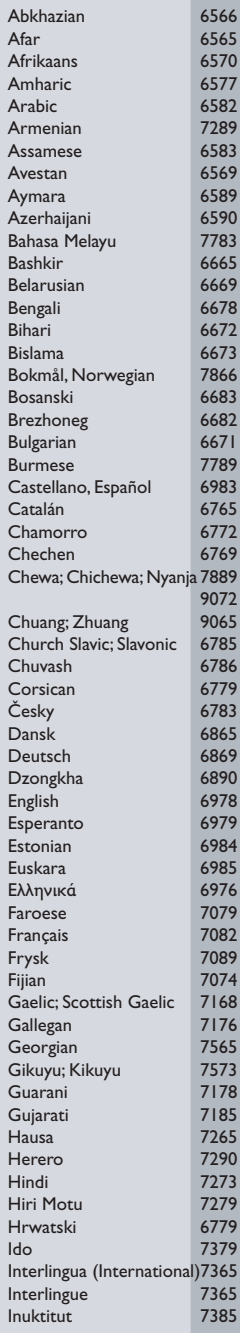

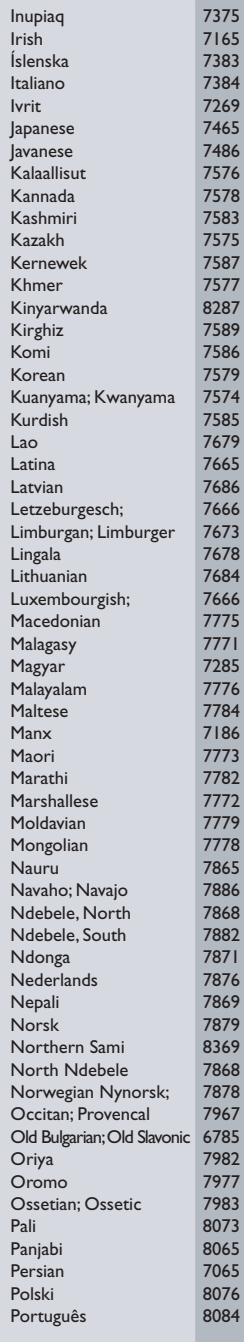

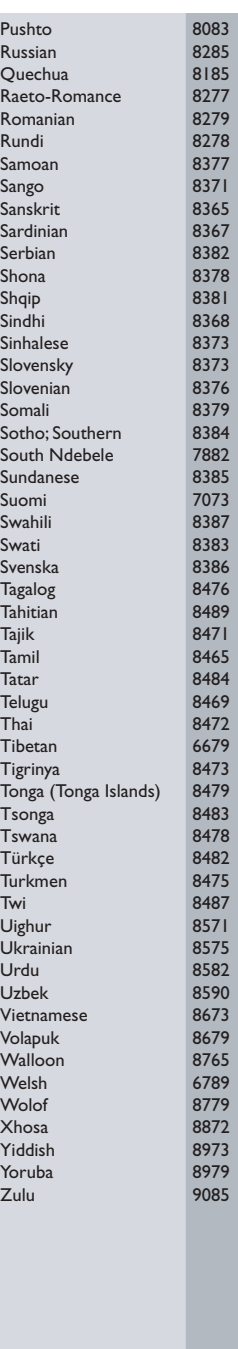

Meet Philips at the Internet http://www.philips.com/welcome

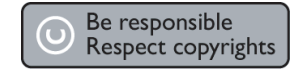

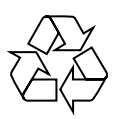

HTS3568

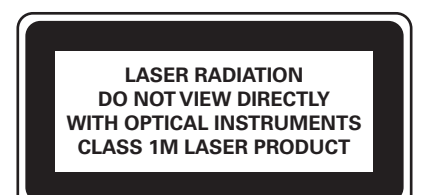

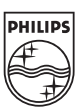

**English**

**Français**

**Español**

**Deutsch**

**Deutsch** 

**Nederlands**

Nederlands

Sgpjy-0828/12-5